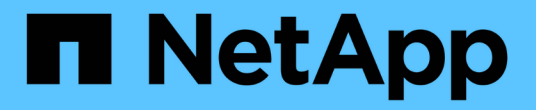

# 卷和 **LUN** 管理 Cloud Volumes ONTAP

NetApp April 23, 2024

This PDF was generated from https://docs.netapp.com/zh-cn/bluexp-cloud-volumes-ontap/task-createvolumes.html on April 23, 2024. Always check docs.netapp.com for the latest.

# 目录

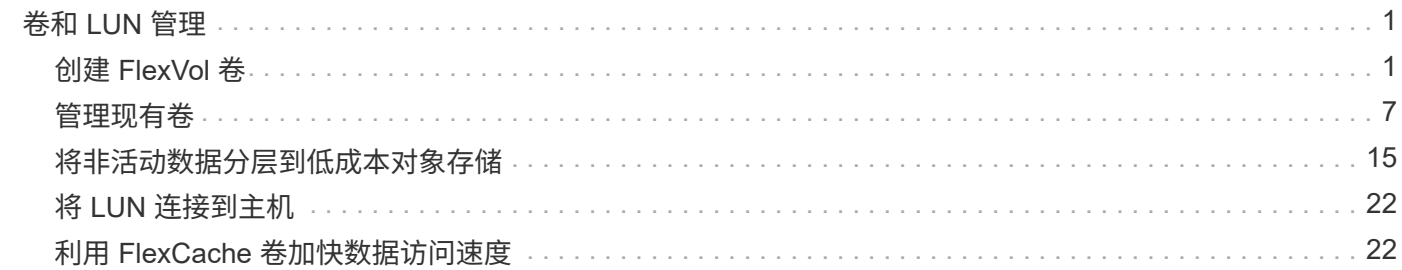

# <span id="page-2-0"></span>卷和 **LUN** 管理

# <span id="page-2-1"></span>创建 **FlexVol** 卷

如果在启动初始Cloud Volumes ONTAP 系统后需要更多存储、则可以从BlueXP为NFS 、CIFS或iSCSI创建新的FlexVol 卷。

BlueXP提供了多种创建新卷的方法:

- 指定新卷的详细信息、并让BlueXP为您处理底层数据聚合。 了解更多信息。
- 在您选择的数据聚合上创建卷。 了解更多信息。
- 在 HA 配置中的第二个节点上创建卷。 了解更多信息。

## 开始之前

有关卷配置的一些注意事项:

- 创建iSCSI卷时、BlueXP会自动为您创建LUN。我们通过为每个卷仅创建一个 LUN 来简化此过程,因此无 需进行管理。创建卷后, ["](https://docs.netapp.com/us-en/bluexp-cloud-volumes-ontap/task-connect-lun.html)[使用](https://docs.netapp.com/us-en/bluexp-cloud-volumes-ontap/task-connect-lun.html) [IQN](https://docs.netapp.com/us-en/bluexp-cloud-volumes-ontap/task-connect-lun.html) [从主机连接到](https://docs.netapp.com/us-en/bluexp-cloud-volumes-ontap/task-connect-lun.html) [LUN"](https://docs.netapp.com/us-en/bluexp-cloud-volumes-ontap/task-connect-lun.html)。
- 您可以从 System Manager 或 CLI 创建其他 LUN 。
- 如果要在 AWS 中使用 CIFS 、则必须设置 DNS 和 Active Directory 。有关详细信息,请参见 ["Cloud](https://docs.netapp.com/zh-cn/bluexp-cloud-volumes-ontap/reference-networking-aws.html) [Volumes ONTAP for AWS](https://docs.netapp.com/zh-cn/bluexp-cloud-volumes-ontap/reference-networking-aws.html) [的网络要求](https://docs.netapp.com/zh-cn/bluexp-cloud-volumes-ontap/reference-networking-aws.html)["](https://docs.netapp.com/zh-cn/bluexp-cloud-volumes-ontap/reference-networking-aws.html)。
- 如果您的Cloud Volumes ONTAP 配置支持Amazon EBS弹性卷功能、则可能需要 ["](https://docs.netapp.com/zh-cn/bluexp-cloud-volumes-ontap/concept-aws-elastic-volumes.html)[详细了解创建卷时会发生](https://docs.netapp.com/zh-cn/bluexp-cloud-volumes-ontap/concept-aws-elastic-volumes.html) [什么情况](https://docs.netapp.com/zh-cn/bluexp-cloud-volumes-ontap/concept-aws-elastic-volumes.html)["](https://docs.netapp.com/zh-cn/bluexp-cloud-volumes-ontap/concept-aws-elastic-volumes.html)。

## 创建卷

创建卷的最常见方法是指定所需的卷类型、然后由BlueXP为您处理磁盘分配。但是,您也可以选择要在其中创 建卷的特定聚合。

## 步骤

- 1. 从左侧导航菜单中、选择\*存储>画布\*。
- 2. 在 " 画布 " 页面上,双击要配置 FlexVol 卷的 Cloud Volumes ONTAP 系统的名称。
- 3. 通过让BlueXP为您处理磁盘分配来创建新卷、或者为此卷选择特定聚合。

只有在您很好地了解 Cloud Volumes ONTAP 系统上的数据聚合时,才建议选择特定聚合。

## 任何聚合

在概述选项卡上、导航到卷磁贴、然后单击\*添加卷\*

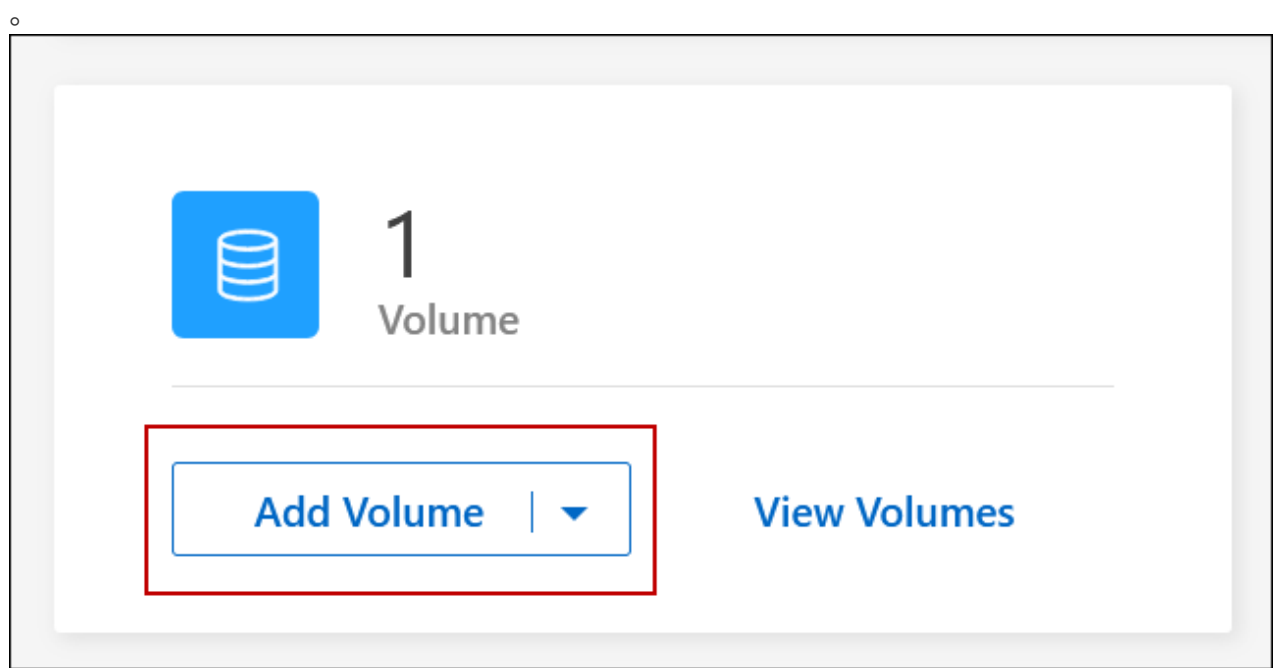

## 特定聚合

在聚合选项卡上、导航到所需的聚合图块。单击菜单图标、然后单击\*添加卷\*

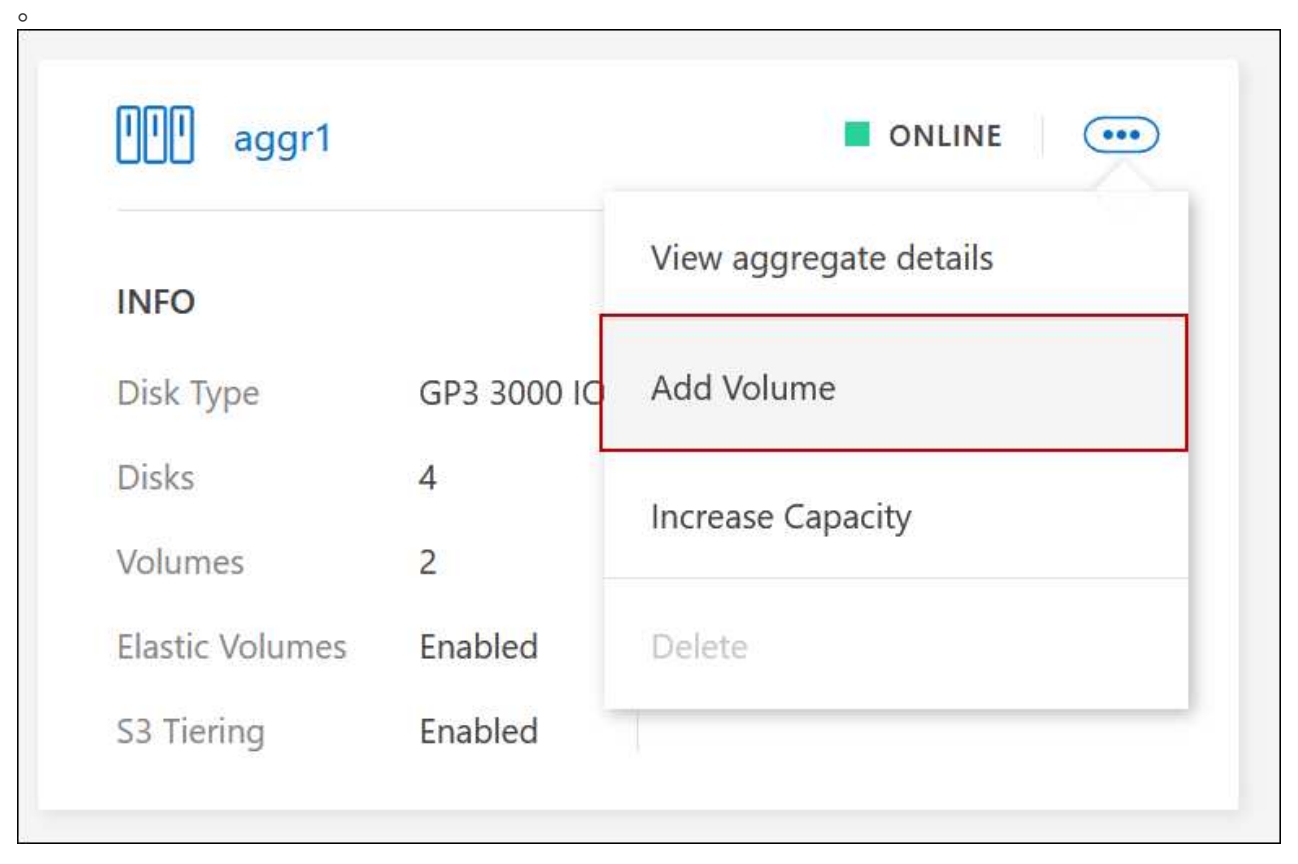

## 4. 按照向导中的步骤创建卷。

a. \* 详细信息,保护和标记 \*: 输入有关卷的基本详细信息并选择 Snapshot 策略。

此页面上的某些字段不言自明。以下列表介绍了可能需要指导的字段:

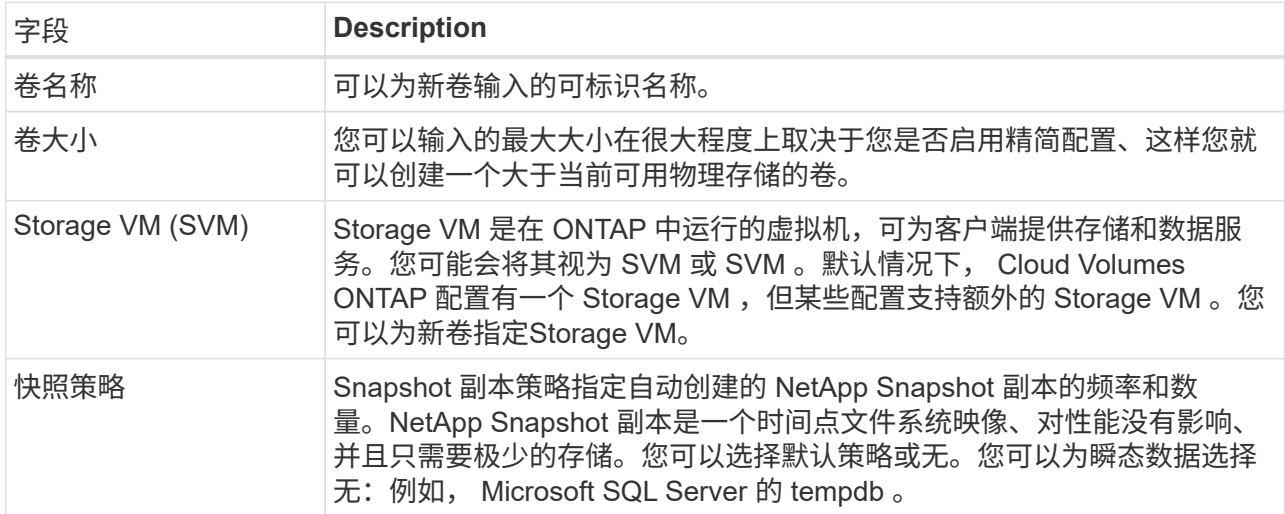

b. \* 协议 \*: 选择卷的协议( NFS, CIFS 或 iSCSI ), 然后提供所需信息。

如果您选择CIFS并且服务器未设置、则在单击\*下一步\*后、BlueXP将提示您设置CIFS连接。

["](https://docs.netapp.com/zh-cn/bluexp-cloud-volumes-ontap/concept-client-protocols.html)[了解支持的客户端](https://docs.netapp.com/zh-cn/bluexp-cloud-volumes-ontap/concept-client-protocols.html)[协](https://docs.netapp.com/zh-cn/bluexp-cloud-volumes-ontap/concept-client-protocols.html)[议和](https://docs.netapp.com/zh-cn/bluexp-cloud-volumes-ontap/concept-client-protocols.html)[版](https://docs.netapp.com/zh-cn/bluexp-cloud-volumes-ontap/concept-client-protocols.html)[本](https://docs.netapp.com/zh-cn/bluexp-cloud-volumes-ontap/concept-client-protocols.html)["](https://docs.netapp.com/zh-cn/bluexp-cloud-volumes-ontap/concept-client-protocols.html)。

以下各节介绍了可能需要指导的字段。这些说明按协议进行组织。

#### **NFS**

#### 访问控制

选择一个自定义导出策略以使此卷可供客户端使用。

#### 导出策略

定义子网中可访问卷的客户端。默认情况下、BlueXP输入一个值、用于访问子网中的所有实例。

#### **CIFS**

#### 权限和用户 **/** 组

用于控制用户和组(也称为访问控制列表或 ACL )对 SMB 共享的访问级别。您可以指定本地或域 Windows 用户或组、 UNIX 用户或组。如果指定域 Windows 用户名、则必须使用域 \ 用户名格式 包括用户的域。

#### **DNS** 主 **IP** 地址和次 **IP** 地址

为 CIFS 服务器提供名称解析的 DNS 服务器的 IP 地址。列出的 DNS 服务器必须包含为 CIFS 服务 器将加入的域定位 Active Directory LDAP 服务器和域控制器所需的服务位置记录(服务位置记录 )。

如果要配置 Google Managed Active Directory ,则默认情况下可以使用 169.254.169.254 IP 地址访问  $AD<sub>o</sub>$ 

#### 要加入的 **Active Directory** 域

您希望 CIFS 服务器加入的 Active Directory (AD) 域的 FQDN 。

#### 授权加入域的凭据

具有足够权限将计算机添加到 AD 域中指定组织单位 (OU) 的 Windows 帐户的名称和密码。

#### **CIFS server NetBIOS name**

在 AD 域中唯一的 CIFS 服务器名称。

#### 组织单位

AD 域中要与 CIFS 服务器关联的组织单元。默认值为 cn = computers 。

- 要将 AWS 托管 Microsoft AD 配置为 Cloud Volumes ONTAP 的 AD 服务器,请在此字段中输入 \* OU=Computers , OU=corp\* 。
- 要将 Azure AD 域服务配置为 Cloud Volumes ONTAP 的 AD 服务器,请在此字段中输入 \* OU=AADDC Computers \* 或 \* OU=AADDC Users\* 。https://docs.microsoft.com/enus/azure/active-directory-domain-services/create-ou["Azure 文档: 在 Azure AD 域服务托管域 中创建组织单位 ( OU ) "^]
- 要将 Google Managed Microsoft AD 配置为 Cloud Volumes ONTAP 的 AD 服务器,请在此字 段中输入 \* OU=Computers , OU=Cloud\* 。https://cloud.google.com/managed-microsoftad/docs/manage-active-directory-objects#organizational\_units["Google Cloud 文档: Google Managed Microsoft AD 中的组织单位"^]

#### **DNS** 域

Cloud Volumes ONTAP Storage Virtual Machine ( SVM ) 的 DNS 域。在大多数情况下, 域与 AD 域相同。

#### **NTP** 服务器

选择 \* 使用 Active Directory 域 \* 以使用 Active Directory DNS 配置 NTP 服务器。如果需要使用其 他地址配置 NTP 服务器,则应使用 API 。请参见 ["BlueXP](https://docs.netapp.com/us-en/bluexp-automation/index.html)[自动化](https://docs.netapp.com/us-en/bluexp-automation/index.html)[文档](https://docs.netapp.com/us-en/bluexp-automation/index.html)["](https://docs.netapp.com/us-en/bluexp-automation/index.html) 了解详细信息。

请注意,只有在创建 CIFS 服务器时才能配置 NTP 服务器。在创建 CIFS 服务器后,它不可配置。

#### **iSCSI**

#### **LUN**

iSCSI 存储目标称为 LUN (逻辑单元), 并作为标准块设备提供给主机。创建iSCSI卷时、BlueXP 会自动为您创建LUN。我们通过为每个卷仅创建一个 LUN 来简化此过程,因此无需进行管理。创建 卷后, ["](#page-23-0)[使用](#page-23-0) [IQN](#page-23-0) [从主机连接到](#page-23-0) [LUN"](#page-23-0)。

#### 启动程序组

启动程序组( igroup )指定哪些主机可以访问存储系统上的指定 LUN

主机启动程序 ( **IQN** )

iSCSI 目标通过标准以太网网络适配器( NIC ),带软件启动程序的 TCP 卸载引擎( TOE )卡, 融合网络适配器( CNA )或专用主机总线适配器( HBA )连接到网络, 并通过 iSCSI 限定名称( IQN)进行标识。

a. \* 磁盘类型 \* : 根据性能需求和成本要求为卷选择底层磁盘类型。

▪ ["](https://docs.netapp.com/us-en/bluexp-cloud-volumes-ontap/task-planning-your-config.html#size-your-system-in-aws)[在](https://docs.netapp.com/us-en/bluexp-cloud-volumes-ontap/task-planning-your-config.html#size-your-system-in-aws) [AWS](https://docs.netapp.com/us-en/bluexp-cloud-volumes-ontap/task-planning-your-config.html#size-your-system-in-aws) [中](https://docs.netapp.com/us-en/bluexp-cloud-volumes-ontap/task-planning-your-config.html#size-your-system-in-aws)[估算](https://docs.netapp.com/us-en/bluexp-cloud-volumes-ontap/task-planning-your-config.html#size-your-system-in-aws)[系统](https://docs.netapp.com/us-en/bluexp-cloud-volumes-ontap/task-planning-your-config.html#size-your-system-in-aws)[规模](https://docs.netapp.com/us-en/bluexp-cloud-volumes-ontap/task-planning-your-config.html#size-your-system-in-aws)["](https://docs.netapp.com/us-en/bluexp-cloud-volumes-ontap/task-planning-your-config.html#size-your-system-in-aws)

▪ ["](https://docs.netapp.com/us-en/bluexp-cloud-volumes-ontap/task-planning-your-config-azure.html#size-your-system-in-azure)[在](https://docs.netapp.com/us-en/bluexp-cloud-volumes-ontap/task-planning-your-config-azure.html#size-your-system-in-azure) [Azure](https://docs.netapp.com/us-en/bluexp-cloud-volumes-ontap/task-planning-your-config-azure.html#size-your-system-in-azure) [中](https://docs.netapp.com/us-en/bluexp-cloud-volumes-ontap/task-planning-your-config-azure.html#size-your-system-in-azure)[估算](https://docs.netapp.com/us-en/bluexp-cloud-volumes-ontap/task-planning-your-config-azure.html#size-your-system-in-azure)[系统](https://docs.netapp.com/us-en/bluexp-cloud-volumes-ontap/task-planning-your-config-azure.html#size-your-system-in-azure)[规模](https://docs.netapp.com/us-en/bluexp-cloud-volumes-ontap/task-planning-your-config-azure.html#size-your-system-in-azure)["](https://docs.netapp.com/us-en/bluexp-cloud-volumes-ontap/task-planning-your-config-azure.html#size-your-system-in-azure)

▪ ["](https://docs.netapp.com/us-en/bluexp-cloud-volumes-ontap/task-planning-your-config-gcp.html#size-your-system-in-gcp)[在](https://docs.netapp.com/us-en/bluexp-cloud-volumes-ontap/task-planning-your-config-gcp.html#size-your-system-in-gcp)[Google Cloud](https://docs.netapp.com/us-en/bluexp-cloud-volumes-ontap/task-planning-your-config-gcp.html#size-your-system-in-gcp)[中](https://docs.netapp.com/us-en/bluexp-cloud-volumes-ontap/task-planning-your-config-gcp.html#size-your-system-in-gcp)[调整](https://docs.netapp.com/us-en/bluexp-cloud-volumes-ontap/task-planning-your-config-gcp.html#size-your-system-in-gcp)[系统](https://docs.netapp.com/us-en/bluexp-cloud-volumes-ontap/task-planning-your-config-gcp.html#size-your-system-in-gcp)[规模](https://docs.netapp.com/us-en/bluexp-cloud-volumes-ontap/task-planning-your-config-gcp.html#size-your-system-in-gcp)["](https://docs.netapp.com/us-en/bluexp-cloud-volumes-ontap/task-planning-your-config-gcp.html#size-your-system-in-gcp)

5. \* 使用情况配置文件和分层策略 \*:选择是在卷上启用还是禁用存储效率功能,然后选择 ["](https://docs.netapp.com/zh-cn/bluexp-cloud-volumes-ontap/concept-data-tiering.html)[卷分层策略](https://docs.netapp.com/zh-cn/bluexp-cloud-volumes-ontap/concept-data-tiering.html)"。

ONTAP 包含多种存储效率功能、可以减少您所需的存储总量。NetApp 存储效率功能具有以下优势:

精简配置

为主机或用户提供的逻辑存储比实际在物理存储池中提供的存储多。在写入数据时,存储空间将动态分 配给每个卷而不是预先分配存储空间。

重复数据删除

通过定位相同的数据块并将其替换为单个共享块的引用来提高效率。此技术通过消除驻留在同一卷中的 冗余数据块来降低存储容量需求。

#### 压缩

通过在主存储、二级存储和归档存储上的卷中压缩数据来减少存储数据所需的物理容量。

6. \* 审阅 \* : 查看有关卷的详细信息,然后单击 \* 添加 \* 。

#### 结果

BlueXP会在Cloud Volumes ONTAP 系统上创建卷。

在 **HA** 配置中的第二个节点上创建卷

默认情况下、BlueXP会在HA配置中的第一个节点上创建卷。如果需要双活动配置(两个节点都将数据提供给客

户端)、则必须在第二个节点上创建聚合和卷。

#### 步骤

- 1. 从左侧导航菜单中、选择\*存储>画布\*。
- 2. 在 " 画布 " 页面上,双击要管理聚合的 Cloud Volumes ONTAP 工作环境的名称。
- 3. 在聚合选项卡上、单击\*添加聚合\*。
- 4. 在\_Add aggregate\_屏幕中、创建聚合。

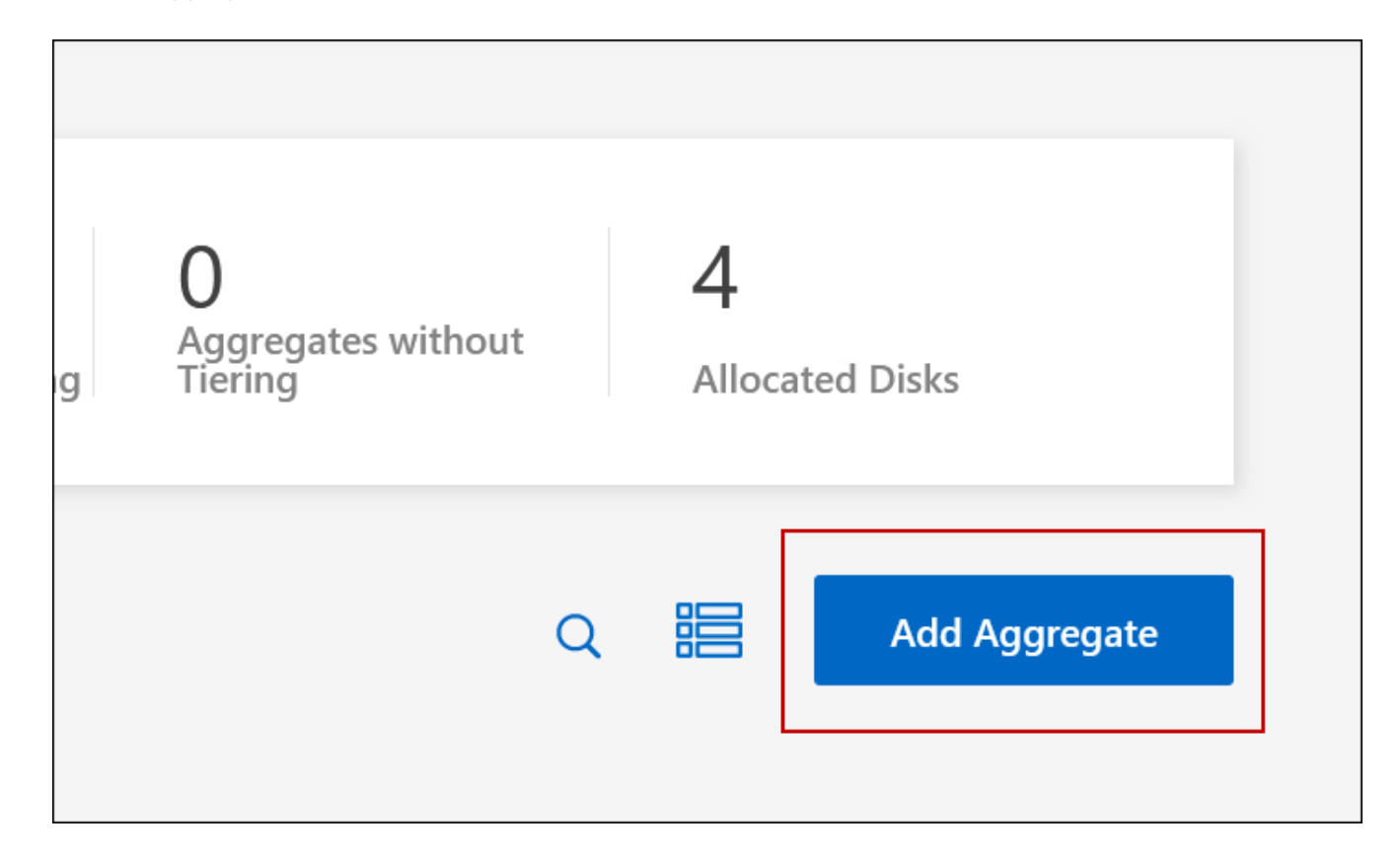

- 5. 对于主节点,请在 HA 对中选择第二个节点。
- 6. 在BlueXP创建聚合后、选择该聚合、然后单击\*创建卷\*。
- 7. 输入新卷的详细信息,然后单击 \* 创建 \* 。

结果

BlueXP会在HA对中的第二个节点上创建卷。

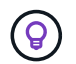

对于部署在多个 AWS 可用性区域中的 HA 对,您必须使用卷所在节点的浮动 IP 地址将卷挂载到 客户端。

创建卷后

如果配置了 CIFS 共享、请授予用户或组对文件和文件夹的权限、并验证这些用户是否可以访问该共享并创建文 件。

如果要对卷应用配额、则必须使用系统管理器或 CLI 。配额允许您限制或跟踪用户、组或 qtree 使用的磁盘空间 和文件数量。

# <span id="page-8-0"></span>管理现有卷

通过BlueXP、您可以管理卷和CIFS服务器。它还会提示您移动卷以避免容量问题。

您可以在BlueXP标准视图或高级视图中管理卷。"标准"视图提供了一组有限的选项来修改卷。高级视图提供高级 管理功能、例如克隆、调整大小、更改反勒索软件设置、分析、保护和活动跟踪以及跨层移动卷。请参见 ["](https://docs.netapp.com/zh-cn/bluexp-cloud-volumes-ontap/task-administer-advanced-view.html)[使用](https://docs.netapp.com/zh-cn/bluexp-cloud-volumes-ontap/task-administer-advanced-view.html) [高级](https://docs.netapp.com/zh-cn/bluexp-cloud-volumes-ontap/task-administer-advanced-view.html)[视图管理](https://docs.netapp.com/zh-cn/bluexp-cloud-volumes-ontap/task-administer-advanced-view.html)[Cloud Volumes ONTAP"](https://docs.netapp.com/zh-cn/bluexp-cloud-volumes-ontap/task-administer-advanced-view.html)。

## 管理卷

通过使用BlueXP的标准视图、您可以根据存储需求管理卷。您可以查看、编辑、克隆、恢复和删除卷。

步骤

- 1. 从左侧导航菜单中、选择\*存储>画布\*。
- 2. 在 " 画布 " 页面上,双击要管理卷的 Cloud Volumes ONTAP 工作环境。
- 3. 在工作环境中、单击\*卷\*选项卡。

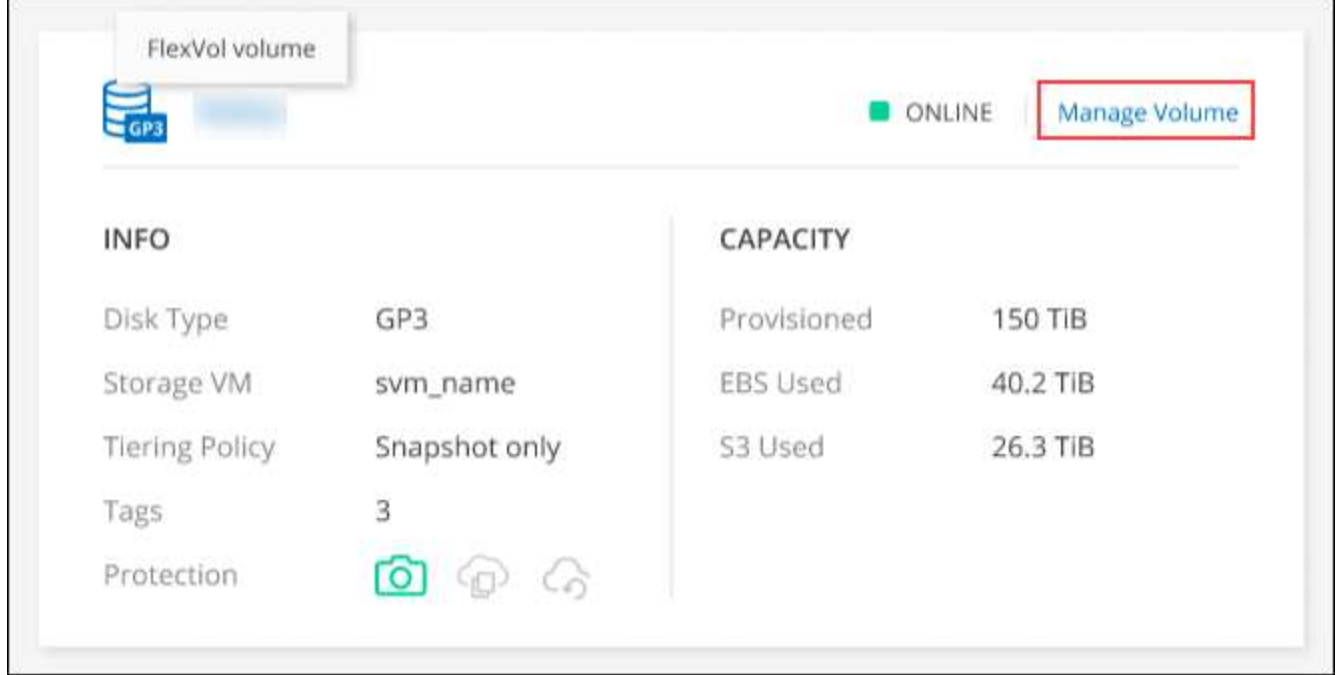

4. 在卷选项卡上、导航到所需的卷标题、然后单击\*管理卷\*以访问管理卷右侧面板。

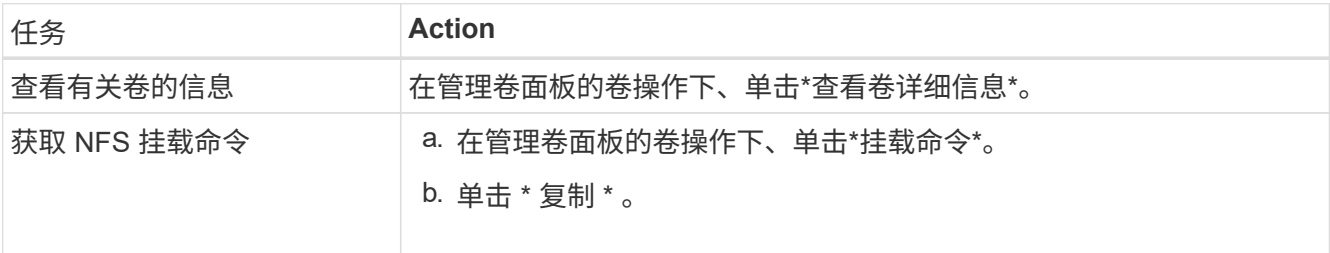

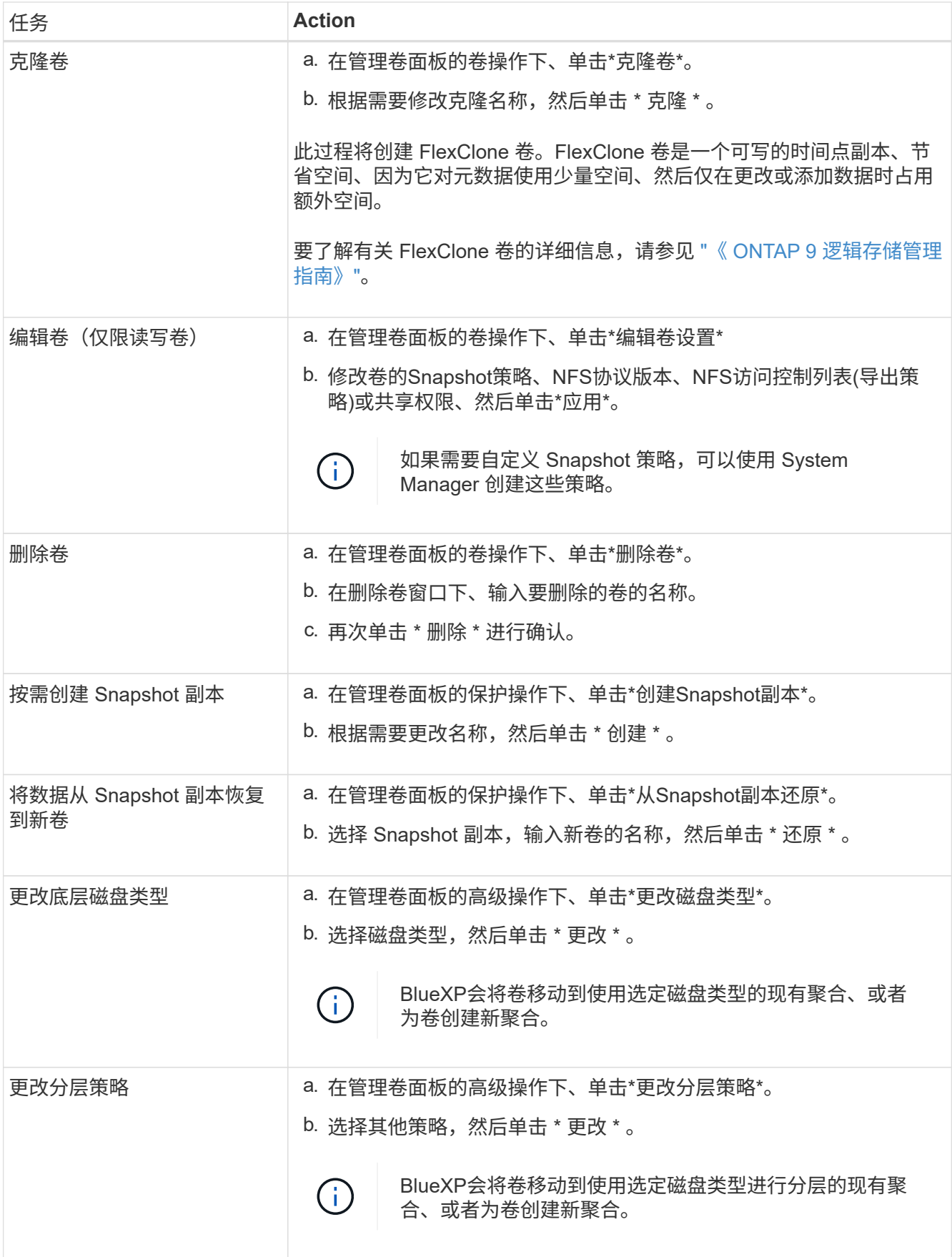

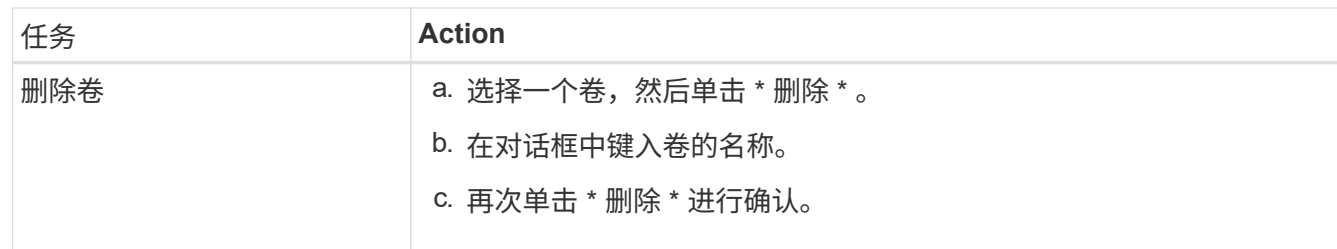

调整卷大小

默认情况下,卷在空间不足时会自动增长到最大大小。默认值为1、000、这意味着卷可以增长到其大小的11 倍。此值可在连接器的设置中进行配置。

如果需要调整卷大小、可以从BlueXP中的高级视图执行此操作。

步骤

- 1. 打开高级视图、通过System Manager调整卷大小。请参见 ["](https://docs.netapp.com/zh-cn/bluexp-cloud-volumes-ontap/task-administer-advanced-view.html#how-to-get-started)[如何开始使用](https://docs.netapp.com/zh-cn/bluexp-cloud-volumes-ontap/task-administer-advanced-view.html#how-to-get-started)["](https://docs.netapp.com/zh-cn/bluexp-cloud-volumes-ontap/task-administer-advanced-view.html#how-to-get-started)。
- 2. 从左侧导航菜单中、选择\*存储>卷\*。
- 3. 从卷列表中、确定应调整大小的卷。
- 4.<br> 单击选项图标 **:** 。
- 5. 选择\*调整大小\*。
- 6. 在\*调整卷大小\*屏幕上,根据需要编辑容量和Snapshot预留百分比。您可以将现有可用空间与修改后的容量 进行比较。
- 7. 单击 \* 保存 \* 。

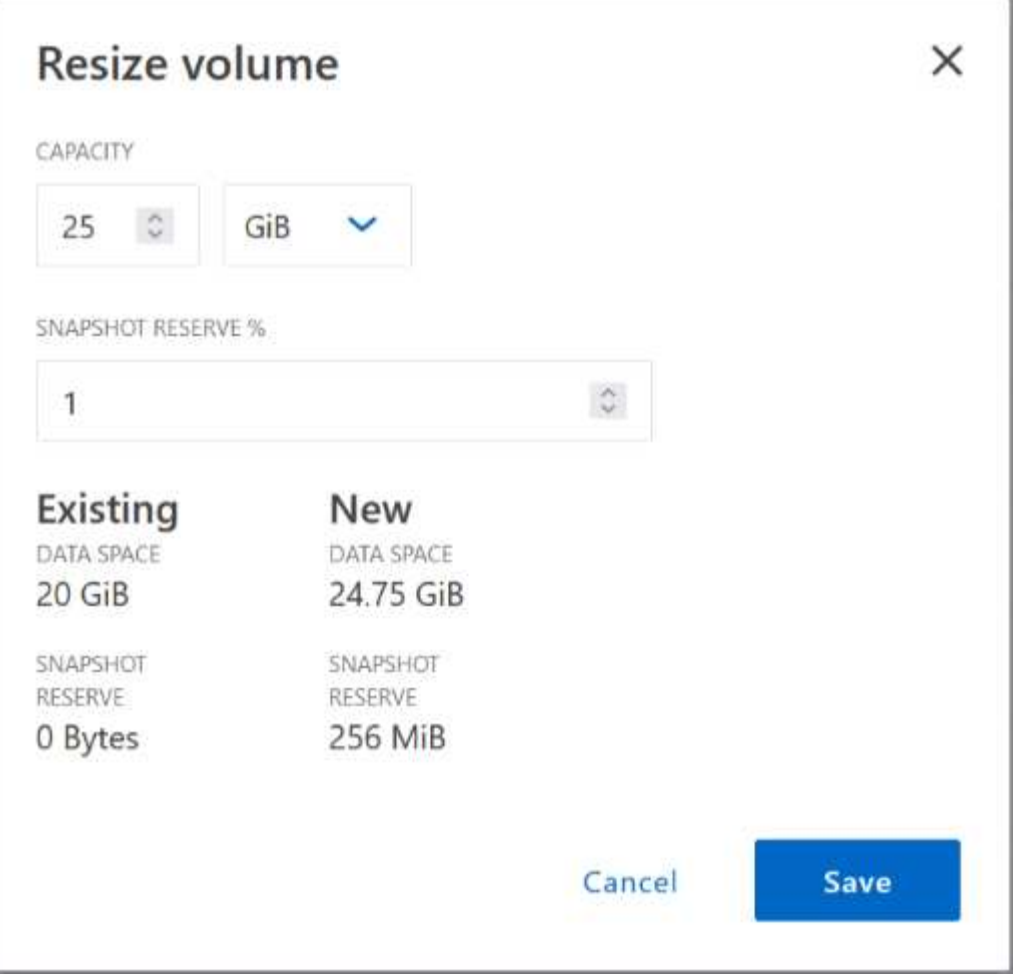

调整卷大小时,请务必考虑系统的容量限制。转至 ["](https://docs.netapp.com/us-en/cloud-volumes-ontap-relnotes/index.html)[《](https://docs.netapp.com/us-en/cloud-volumes-ontap-relnotes/index.html) [Cloud Volumes ONTAP](https://docs.netapp.com/us-en/cloud-volumes-ontap-relnotes/index.html) [发行](https://docs.netapp.com/us-en/cloud-volumes-ontap-relnotes/index.html)[说](https://docs.netapp.com/us-en/cloud-volumes-ontap-relnotes/index.html)[明](https://docs.netapp.com/us-en/cloud-volumes-ontap-relnotes/index.html)》["](https://docs.netapp.com/us-en/cloud-volumes-ontap-relnotes/index.html) 有关详细信息:

## 修改 **CIFS** 服务器

如果您更改了 DNS 服务器或 Active Directory 域、则需要在 Cloud Volumes ONTAP 中修改 CIFS 服务器、以便 它可以继续为客户端提供存储。

## 步骤

- 1. 从工作环境的概述选项卡中、单击右侧面板下的功能选项卡。
- 2. 在CIFS设置字段下、单击\*铅笔图标\*以显示CIFS设置窗口。
- 3. 指定 CIFS 服务器的设置:

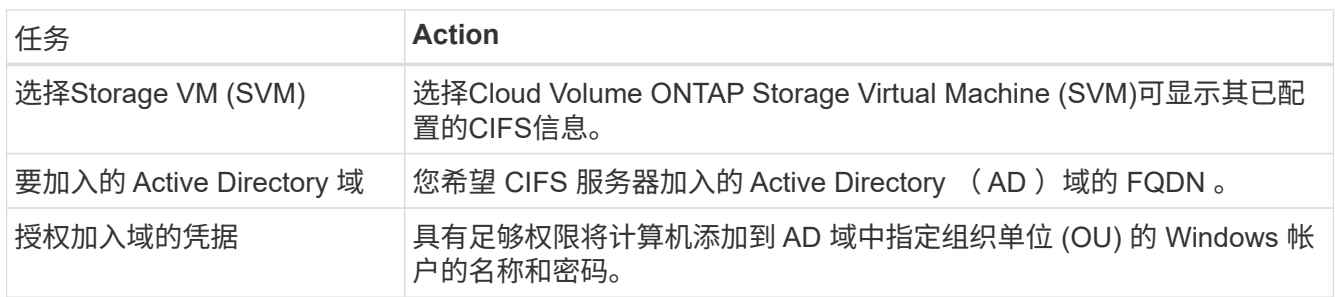

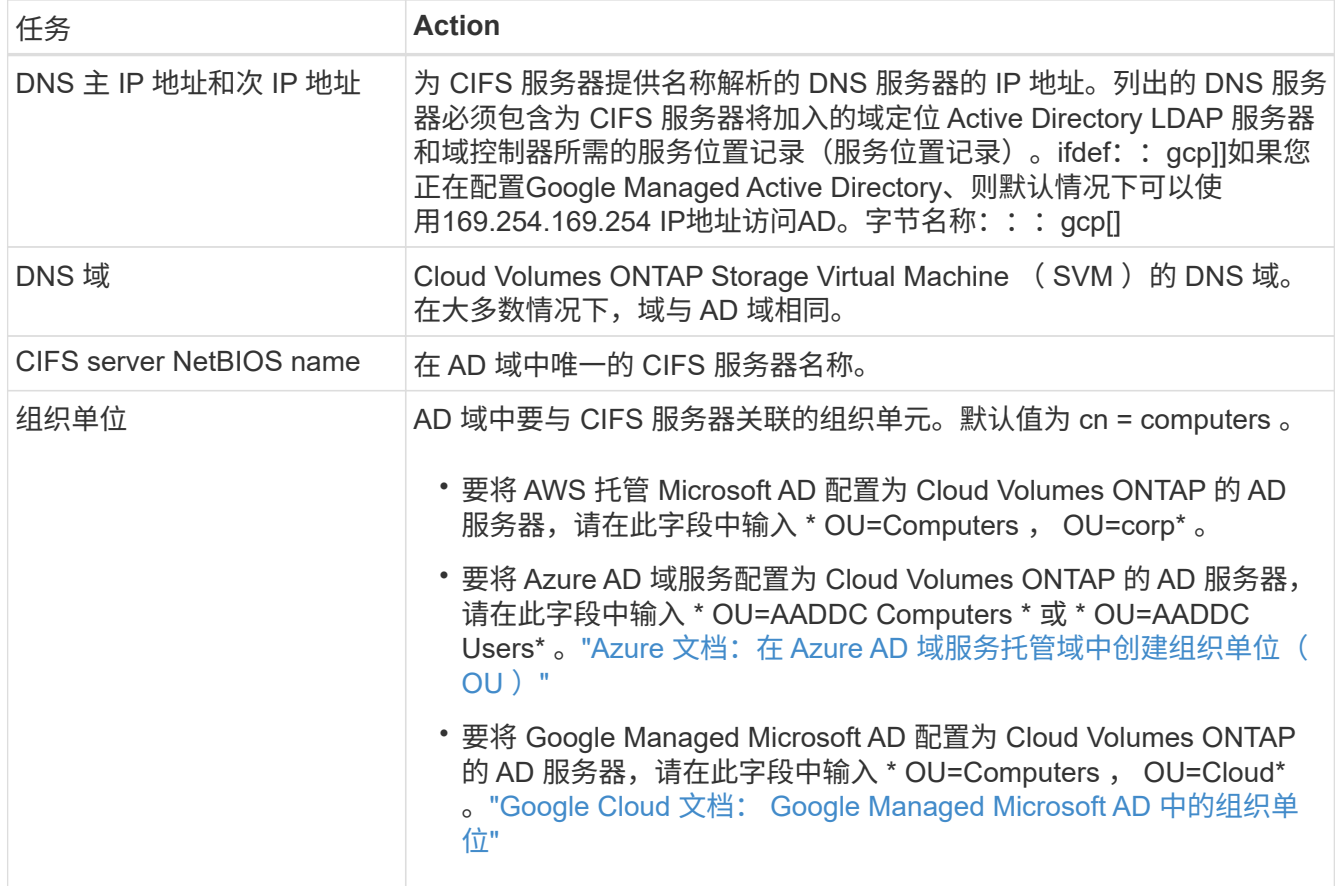

## 4. 单击\*设置\*。

结果

Cloud Volumes ONTAP 会根据更改更新 CIFS 服务器。

## 移动卷

移动卷以提高容量利用率,提高性能并满足服务级别协议的要求。

您可以在 System Manager 中移动卷,方法是选择卷和目标聚合,启动卷移动操作,并可选择监控卷移动作 业。使用 System Manager 时,卷移动操作会自动完成。

## 步骤

1. 使用 System Manager 或 CLI 将卷移动到聚合。

在大多数情况下,您可以使用 System Manager 移动卷。

有关说明,请参见 ["](http://docs.netapp.com/ontap-9/topic/com.netapp.doc.exp-vol-move/home.html)[《](http://docs.netapp.com/ontap-9/topic/com.netapp.doc.exp-vol-move/home.html) [ONTAP 9](http://docs.netapp.com/ontap-9/topic/com.netapp.doc.exp-vol-move/home.html) [卷](http://docs.netapp.com/ontap-9/topic/com.netapp.doc.exp-vol-move/home.html)[移](http://docs.netapp.com/ontap-9/topic/com.netapp.doc.exp-vol-move/home.html)[动](http://docs.netapp.com/ontap-9/topic/com.netapp.doc.exp-vol-move/home.html)[快](http://docs.netapp.com/ontap-9/topic/com.netapp.doc.exp-vol-move/home.html)[速](http://docs.netapp.com/ontap-9/topic/com.netapp.doc.exp-vol-move/home.html)[指](http://docs.netapp.com/ontap-9/topic/com.netapp.doc.exp-vol-move/home.html)[南》](http://docs.netapp.com/ontap-9/topic/com.netapp.doc.exp-vol-move/home.html)["](http://docs.netapp.com/ontap-9/topic/com.netapp.doc.exp-vol-move/home.html)。

## 当**BlueXP**显示**Action Required**消息时移动卷

BlueXP可能会显示一条"需要操作"消息、指出移动卷对于避免容量问题是必要的、但您需要自行更正问题描述。 如果发生这种情况,您需要确定如何更正问题、然后移动一个或多个卷。

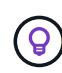

当聚合已达到90%的已用容量时、BlueXP会显示这些"需要执行操作"消息。如果启用了数据分层 ,则在聚合已达到 80% 已用容量时会显示消息。默认情况下,为数据分层预留 10% 的可用空 间。 ["](#page-16-0)[详细了解数据分层的可用](#page-16-0)[空间比率](#page-16-0)["](#page-16-0)。

#### 步骤

- 1. [确定如何更正容量问题]。
- 2. 根据您的分析、移动卷以避免容量问题:
	- [将卷移动到另一个系统以避免容量问题]。
	- [将卷移动到另一个聚合以避免容量问题]。

#### 确定如何更正容量问题

如果BlueXP无法提供移动卷以避免容量问题的建议、您必须确定需要移动的卷、以及是否应将其移动到同一系 统上的另一个聚合或另一个系统。

步骤

1. 查看" Action Required " (需要操作) 消息中的高级信息以确定已达到其容量限制的聚合。

例如,高级信息应显示类似于以下内容的内容:聚合 aggr1 已达到其容量限制。

- 2. 确定要从聚合中移出的一个或多个卷:
	- a. 在工作环境中、单击\*聚合选项卡\*。
	- b. 导航到所需的聚合图块、然后单击\*。 (椭圆图标)>查看聚合详细信息\*。
	- c. 在聚合详细信息屏幕的概述选项卡下、查看每个卷的大小、然后选择一个或多个卷以从聚合中移出。

您应该选择足够大的卷来释放聚合中的空间、以便将来避免出现额外的容量问题。

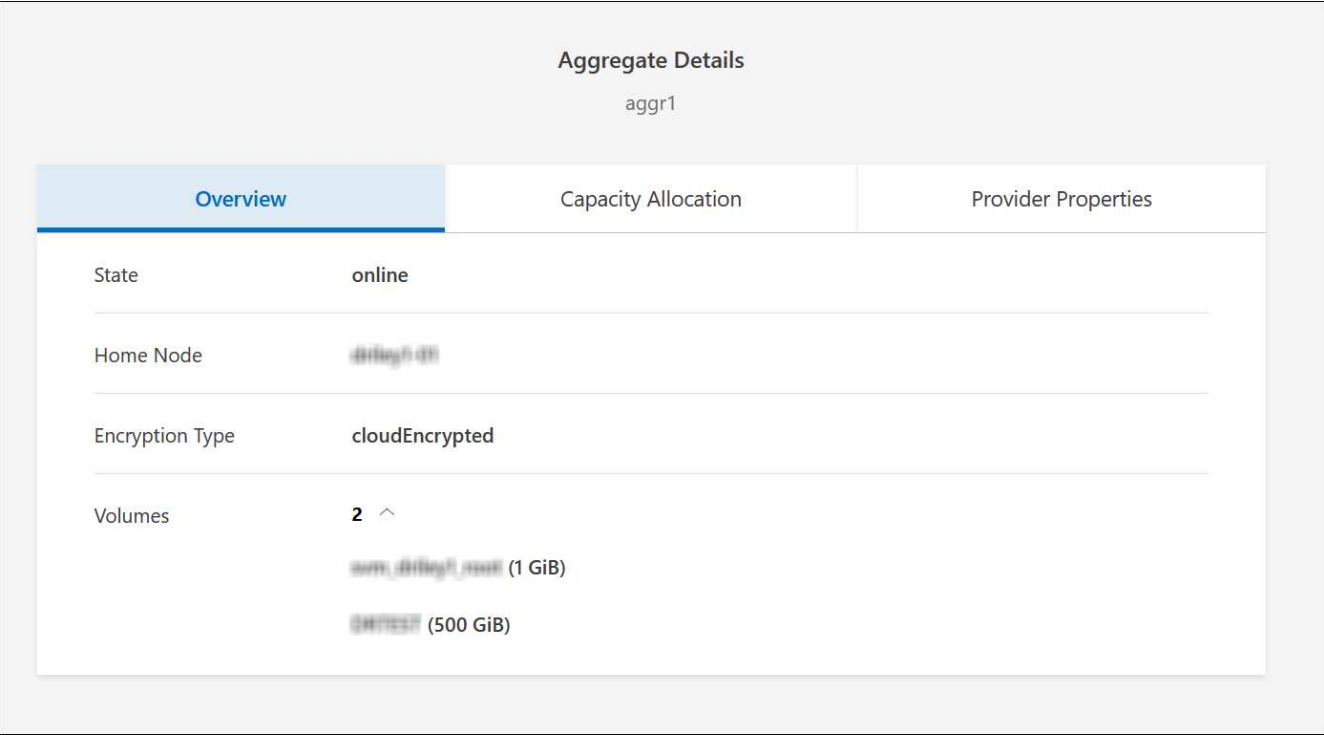

3. 如果系统未达到磁盘限制、则应将卷移动到同一系统上的现有聚合或新聚合。

有关详细信息,请参见 将卷移动到另一个聚合以避免容量问题。

- 4. 如果系统已达到磁盘限制,请执行以下任一操作:
	- a. 删除所有未使用的卷。
	- b. 重新排列卷以释放聚合上的空间。

有关详细信息,请参见 将卷移动到另一个聚合以避免容量问题。

c. 将两个或多个卷移动到另一个具有空间的系统。

有关详细信息,请参见 将卷移动到另一个聚合以避免容量问题。

#### 将卷移动到另一个系统以避免容量问题

您可以将一个或多个卷移动到另一个 Cloud Volumes ONTAP 系统以避免容量问题。如果系统达到其磁盘限制, 则可能需要执行此操作。

关于此任务

您可以按照此任务中的步骤更正以下需要执行的操作消息:

要避免容量问题、必须移动卷;但是、BlueXP无法为您执行此操作、因为系统已达到磁盘限制。

步骤

- 1. 确定具有可用容量的 Cloud Volumes ONTAP 系统或部署新系统。
- 2. 将源工作环境拖放到目标工作环境中以执行卷的一次性数据复制。

有关详细信息,请参见 ["](https://docs.netapp.com/us-en/bluexp-replication/task-replicating-data.html)[在系统之](https://docs.netapp.com/us-en/bluexp-replication/task-replicating-data.html)[间复制](https://docs.netapp.com/us-en/bluexp-replication/task-replicating-data.html)[数据](https://docs.netapp.com/us-en/bluexp-replication/task-replicating-data.html)["](https://docs.netapp.com/us-en/bluexp-replication/task-replicating-data.html)。

3. 转到复制状态页,然后中断 SnapMirror 关系、将复制的卷从数据保护卷转换为读 / 写卷。

有关详细信息,请参见 ["](https://docs.netapp.com/us-en/bluexp-replication/task-replicating-data.html#managing-data-replication-schedules-and-relationships)[管理数据](https://docs.netapp.com/us-en/bluexp-replication/task-replicating-data.html#managing-data-replication-schedules-and-relationships)[复制计](https://docs.netapp.com/us-en/bluexp-replication/task-replicating-data.html#managing-data-replication-schedules-and-relationships)[划](https://docs.netapp.com/us-en/bluexp-replication/task-replicating-data.html#managing-data-replication-schedules-and-relationships)[和关系](https://docs.netapp.com/us-en/bluexp-replication/task-replicating-data.html#managing-data-replication-schedules-and-relationships)["](https://docs.netapp.com/us-en/bluexp-replication/task-replicating-data.html#managing-data-replication-schedules-and-relationships)。

4. 配置卷以进行数据访问。

有关为数据访问配置目标卷的信息,请参见 ["](http://docs.netapp.com/ontap-9/topic/com.netapp.doc.exp-sm-ic-fr/home.html)[《](http://docs.netapp.com/ontap-9/topic/com.netapp.doc.exp-sm-ic-fr/home.html) [ONTAP 9](http://docs.netapp.com/ontap-9/topic/com.netapp.doc.exp-sm-ic-fr/home.html) [卷](http://docs.netapp.com/ontap-9/topic/com.netapp.doc.exp-sm-ic-fr/home.html)[灾难](http://docs.netapp.com/ontap-9/topic/com.netapp.doc.exp-sm-ic-fr/home.html)[恢复快](http://docs.netapp.com/ontap-9/topic/com.netapp.doc.exp-sm-ic-fr/home.html)[速](http://docs.netapp.com/ontap-9/topic/com.netapp.doc.exp-sm-ic-fr/home.html)[指](http://docs.netapp.com/ontap-9/topic/com.netapp.doc.exp-sm-ic-fr/home.html)[南》](http://docs.netapp.com/ontap-9/topic/com.netapp.doc.exp-sm-ic-fr/home.html)["](http://docs.netapp.com/ontap-9/topic/com.netapp.doc.exp-sm-ic-fr/home.html)。

5. 删除原始卷。

有关详细信息,请参见 ["](#page-8-0)[管理卷](#page-8-0)["](#page-8-0)。

将卷移动到另一个聚合以避免容量问题

您可以将一个或多个卷移动到另一个聚合中以避免容量问题。

#### 关于此任务

要避免容量问题、必须移动两个或更多卷;但是、BlueXP无法为您执行此操作。

#### 步骤

- 1. 验证现有聚合是否具有需要移动的卷的可用容量:
	- a. 在工作环境中、单击\*聚合选项卡\*。
	- b. 导航到所需的聚合图块、然后单击\*。 (椭圆图标)>查看聚合详细信息\*。
	- c. 在聚合区块下、查看可用容量(已配置大小减去已用聚合容量)。

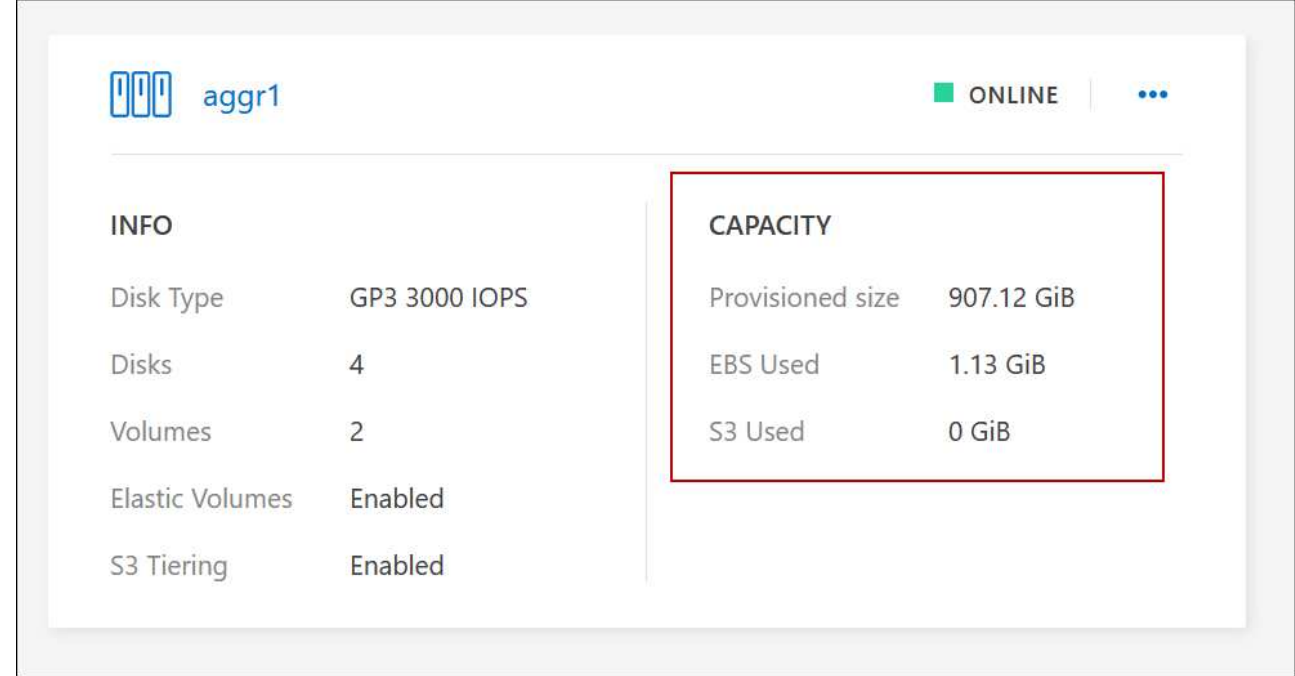

- 2. 如果需要,请将磁盘添加到现有聚合:
	- a. 选择聚合、然后单击\*。 (椭圆图标)>添加磁盘\*。
	- b. 选择要添加的磁盘数,然后单击 \* 添加 \* 。
- 3. 如果没有聚合可用容量,请创建新聚合。

有关详细信息,请参见 ["](https://docs.netapp.com/zh-cn/bluexp-cloud-volumes-ontap/task-create-aggregates.html)[创建聚合](https://docs.netapp.com/zh-cn/bluexp-cloud-volumes-ontap/task-create-aggregates.html)["](https://docs.netapp.com/zh-cn/bluexp-cloud-volumes-ontap/task-create-aggregates.html)。

- 4. 使用 System Manager 或 CLI 将卷移动到聚合。
- 5. 在大多数情况下,您可以使用 System Manager 移动卷。

有关说明,请参见 ["](http://docs.netapp.com/ontap-9/topic/com.netapp.doc.exp-vol-move/home.html)[《](http://docs.netapp.com/ontap-9/topic/com.netapp.doc.exp-vol-move/home.html) [ONTAP 9](http://docs.netapp.com/ontap-9/topic/com.netapp.doc.exp-vol-move/home.html) [卷](http://docs.netapp.com/ontap-9/topic/com.netapp.doc.exp-vol-move/home.html)[移](http://docs.netapp.com/ontap-9/topic/com.netapp.doc.exp-vol-move/home.html)[动](http://docs.netapp.com/ontap-9/topic/com.netapp.doc.exp-vol-move/home.html)[快](http://docs.netapp.com/ontap-9/topic/com.netapp.doc.exp-vol-move/home.html)[速](http://docs.netapp.com/ontap-9/topic/com.netapp.doc.exp-vol-move/home.html)[指](http://docs.netapp.com/ontap-9/topic/com.netapp.doc.exp-vol-move/home.html)[南》](http://docs.netapp.com/ontap-9/topic/com.netapp.doc.exp-vol-move/home.html)["](http://docs.netapp.com/ontap-9/topic/com.netapp.doc.exp-vol-move/home.html)。

## 卷移动速度可能较慢的原因

如果 Cloud Volumes ONTAP 满足以下任一条件,则移动卷所需时间可能会比预期长:

- 此卷为克隆卷。
- 卷是克隆的父卷。
- 源聚合或目标聚合具有一个吞吐量优化型 HDD ( st1 )磁盘。
- 其中一个聚合对对象使用的命名方案较旧。两个聚合必须使用相同的名称格式。

如果在 9.4 版或更早版本中的聚合上启用了数据分层,则会使用较早的命名方案。

- 源聚合和目标聚合上的加密设置不匹配,或者正在重新设置密钥。
- 在卷移动时指定了 *-tiering-policy* 选项以更改分层策略。
- 在卷移动时指定了 *-generate-destination-key* 选项。

## 查看**FlexGroup** 卷

您可以直接通过BlueXP中的卷选项卡查看通过命令行界面或System Manager创建的FlexGroup 卷。与 为FlexVol 卷提供的信息相同、BlueXP通过专用的卷图块提供有关已创建的跳蚤组卷的详细信息。在卷磁贴下、 您可以通过图标的悬停文本来标识每个FlexGroup 卷组。此外、您还可以通过卷模式列在卷列表视图下标 识FlexGroup 卷并对其进行排序。

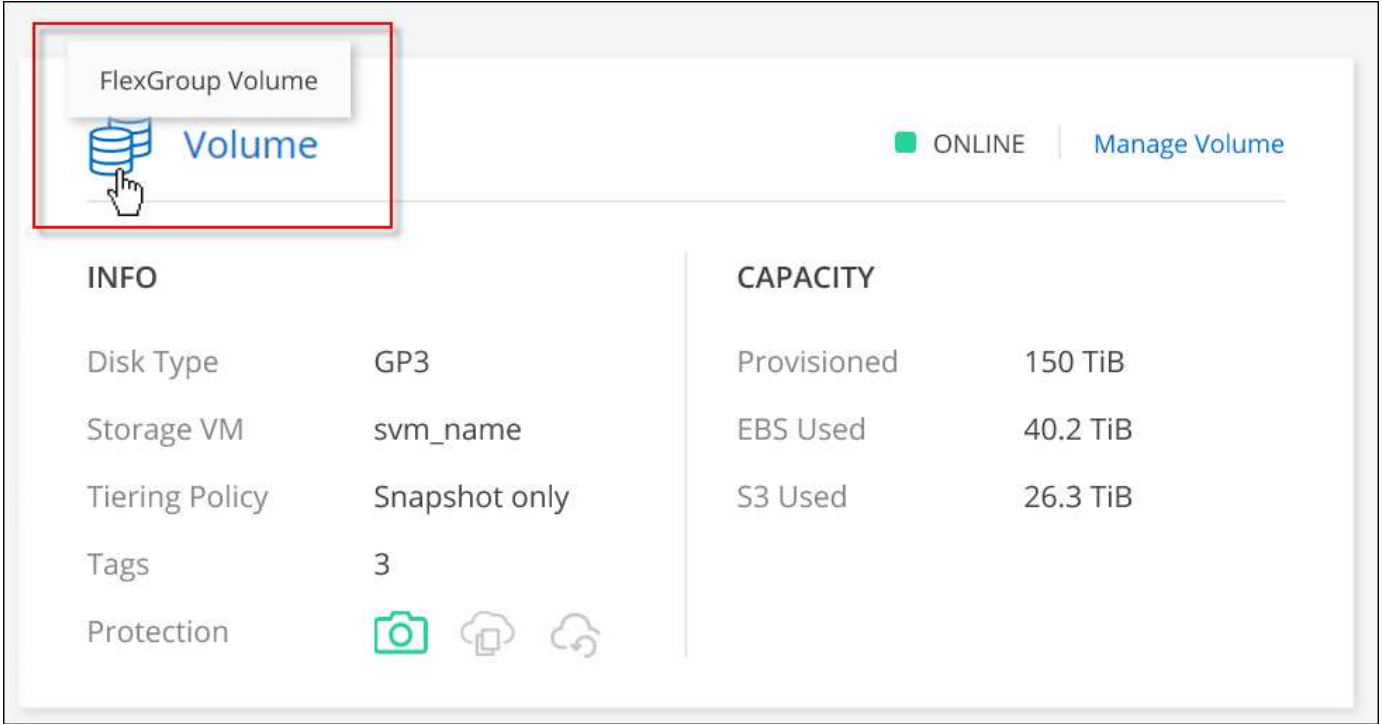

 $(i)$ 

目前、您只能在BlueXP下查看现有FlexGroup 卷。在BlueXP中创建FlexGroup 卷的功能不可用、 但计划在未来版本中使用。

# <span id="page-16-0"></span>将非活动数据分层到低成本对象存储

通过将热数据的 SSD 或 HDD 性能层与非活动数据的对象存储容量层相结合,您可以降低 Cloud Volumes ONTAP 的存储成本。数据分层由 FabricPool 技术提供支持。有关简要概 述,请参见 ["](https://docs.netapp.com/zh-cn/bluexp-cloud-volumes-ontap/concept-data-tiering.html)[数据分层概述](https://docs.netapp.com/zh-cn/bluexp-cloud-volumes-ontap/concept-data-tiering.html)["](https://docs.netapp.com/zh-cn/bluexp-cloud-volumes-ontap/concept-data-tiering.html)。

选择支持的配置

支持大多数配置。如果您的 Cloud Volumes ONTAP 系统运行的是最新版本,则最好继续操作。 ["](#page-16-0)[了解更多信](#page-16-0) [息。](#page-16-0)["](#page-16-0)。

## 确保 **Cloud Volumes ONTAP** 与对象存储之间的连接

- 对于 AWS , S3 需要一个 VPC 端点。 [了解更多信息。](#page-18-0)。
- 对于Azure、只要BlueXP具有所需权限、您就无需执行任何操作。 [了解更多信息。。](#page-18-1)
- 对于Google Cloud、您需要为专用Google Access配置子网并设置服务帐户。 [了解更多信息。](#page-18-2)。

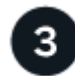

4

确保已启用分层的聚合

必须在聚合上启用数据分层,才能在卷上启用数据分层。您应了解新卷和现有卷的要求。 了解更多信息。。

创建,修改或复制卷时,请选择分层策略

在创建、修改或复制卷时、BlueXP会提示您选择分层策略。

- ["](#page-16-0)[对读写](#page-16-0)[卷上的数据进行分层](#page-16-0)["](#page-16-0)
- ["](#page-16-0)[分层数据保护卷上的数据](#page-16-0)["](#page-16-0)

数据分层不需要什么?

- 您无需安装功能许可证即可启用数据分层。
- 您无需为容量层创建对象存储。BlueXP可以为您提供这种服务。
- 您无需在系统级别启用数据分层。

在创建系统时、BlueXP会为冷数据创建一个对象存储、只要没有连接或权限问题。之后,您 只需在卷上启用数据分层(在某些情况下, 在聚合上)。

## 支持数据分层的配置

您可以在使用特定配置和功能时启用数据分层。

## **AWS**支持

 $\left(\begin{smallmatrix} \cdot & \cdot \end{smallmatrix}\right)$ 

- 从Cloud Volumes ONTAP 9.2开始、AWS支持数据分层。
- 性能层可以是通用 SSD ( GP3 或 GP2 )或配置的 IOPS SSD ( IO1 )。

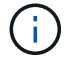

使用吞吐量优化型 HDD ( st1) 时, 不建议将数据分层到对象存储。

- Azure支持数据分层、如下所示:
	- 使用单节点系统时为9.4版
	- 使用HA对的9.6版
- 性能层可以是高级SSD受管磁盘、标准SSD受管磁盘或标准HDD受管磁盘。

## 支持**Google Cloud**

- 从Cloud Volumes ONTAP 9.6开始、Google Cloud支持数据分层。
- 性能层可以是 SSD 永久性磁盘,平衡永久性磁盘或标准永久性磁盘。

#### 功能互操作性

- 加密技术支持数据分层。
- 必须在卷上启用精简配置。

#### 要求

根据您的云提供商,必须设置某些连接和权限,以便 Cloud Volumes ONTAP 可以将冷数据分层到对象存储。

#### <span id="page-18-0"></span>将冷数据分层到 **AWS S3** 的要求

确保 Cloud Volumes ONTAP 已连接到 S3 。提供该连接的最佳方法是创建到 S3 服务的 VPC 端点。有关说明, 请参见 ["AWS](https://docs.aws.amazon.com/AmazonVPC/latest/UserGuide/vpce-gateway.html#create-gateway-endpoint) [文档](https://docs.aws.amazon.com/AmazonVPC/latest/UserGuide/vpce-gateway.html#create-gateway-endpoint)[:创建网关端点](https://docs.aws.amazon.com/AmazonVPC/latest/UserGuide/vpce-gateway.html#create-gateway-endpoint)["](https://docs.aws.amazon.com/AmazonVPC/latest/UserGuide/vpce-gateway.html#create-gateway-endpoint)。

创建 VPC 端点时,请确保选择与 Cloud Volumes ONTAP 实例对应的区域、 VPC 和路由表。您还必须修改安 全组才能添加出站 HTTPS 规则、该规则允许通信到 S3 端点。否则, Cloud Volumes ONTAP 无法连接到 S3 服务。

如果遇到任何问题,请参见 ["AWS](https://aws.amazon.com/premiumsupport/knowledge-center/connect-s3-vpc-endpoint/) [支持](https://aws.amazon.com/premiumsupport/knowledge-center/connect-s3-vpc-endpoint/)[知](https://aws.amazon.com/premiumsupport/knowledge-center/connect-s3-vpc-endpoint/)[识中](https://aws.amazon.com/premiumsupport/knowledge-center/connect-s3-vpc-endpoint/)[心](https://aws.amazon.com/premiumsupport/knowledge-center/connect-s3-vpc-endpoint/)[:为什么我无法使用网关](https://aws.amazon.com/premiumsupport/knowledge-center/connect-s3-vpc-endpoint/) [VPC](https://aws.amazon.com/premiumsupport/knowledge-center/connect-s3-vpc-endpoint/) [端点连接到](https://aws.amazon.com/premiumsupport/knowledge-center/connect-s3-vpc-endpoint/) [S3](https://aws.amazon.com/premiumsupport/knowledge-center/connect-s3-vpc-endpoint/) [存储分段](https://aws.amazon.com/premiumsupport/knowledge-center/connect-s3-vpc-endpoint/)[?](https://aws.amazon.com/premiumsupport/knowledge-center/connect-s3-vpc-endpoint/)["](https://aws.amazon.com/premiumsupport/knowledge-center/connect-s3-vpc-endpoint/)。

#### <span id="page-18-1"></span>将冷数据分层到 **Azure Blob** 存储的要求

只要BlueXP具有所需权限、您就无需在性能层和容量层之间设置连接。如果Connector的自定义角色具有以下权 限、则BlueXP将为您启用vNet服务端点:

"Microsoft.Network/virtualNetworks/subnets/write", "Microsoft.Network/routeTables/join/action",

默认情况下、权限包括在自定义角色中。 ["](https://docs.netapp.com/us-en/bluexp-setup-admin/reference-permissions-azure.html)[查看](https://docs.netapp.com/us-en/bluexp-setup-admin/reference-permissions-azure.html)[Connector](https://docs.netapp.com/us-en/bluexp-setup-admin/reference-permissions-azure.html)[的](https://docs.netapp.com/us-en/bluexp-setup-admin/reference-permissions-azure.html)[Azure](https://docs.netapp.com/us-en/bluexp-setup-admin/reference-permissions-azure.html)[权限](https://docs.netapp.com/us-en/bluexp-setup-admin/reference-permissions-azure.html)["](https://docs.netapp.com/us-en/bluexp-setup-admin/reference-permissions-azure.html)

<span id="page-18-2"></span>将冷数据分层到 **Google Cloud** 存储分段的要求

- 必须为 Cloud Volumes ONTAP 所在的子网配置专用 Google 访问。有关说明,请参见 ["Google Cloud](https://cloud.google.com/vpc/docs/configure-private-google-access) [文档](https://cloud.google.com/vpc/docs/configure-private-google-access) [:配置](https://cloud.google.com/vpc/docs/configure-private-google-access)[私](https://cloud.google.com/vpc/docs/configure-private-google-access)[有](https://cloud.google.com/vpc/docs/configure-private-google-access) [Google Access"](https://cloud.google.com/vpc/docs/configure-private-google-access)。
- 服务帐户必须附加到Cloud Volumes ONTAP。

["](https://docs.netapp.com/zh-cn/bluexp-cloud-volumes-ontap/task-creating-gcp-service-account.html)[了解如何设置此服务](https://docs.netapp.com/zh-cn/bluexp-cloud-volumes-ontap/task-creating-gcp-service-account.html)[帐](https://docs.netapp.com/zh-cn/bluexp-cloud-volumes-ontap/task-creating-gcp-service-account.html)[户](https://docs.netapp.com/zh-cn/bluexp-cloud-volumes-ontap/task-creating-gcp-service-account.html)["](https://docs.netapp.com/zh-cn/bluexp-cloud-volumes-ontap/task-creating-gcp-service-account.html)。

创建Cloud Volumes ONTAP 工作环境时、系统会提示您选择此服务帐户。

如果您在部署期间未选择服务帐户、则需要关闭Cloud Volumes ONTAP 、转到Google云控制台、然后将服 务帐户附加到Cloud Volumes ONTAP 实例。然后、您可以按照下一节所述启用数据分层。

• 要使用客户管理的加密密钥对存储分段进行加密,请启用 Google Cloud 存储分段以使用此密钥。

["](https://docs.netapp.com/zh-cn/bluexp-cloud-volumes-ontap/task-setting-up-gcp-encryption.html)[了解如何在](https://docs.netapp.com/zh-cn/bluexp-cloud-volumes-ontap/task-setting-up-gcp-encryption.html) [Cloud Volumes ONTAP](https://docs.netapp.com/zh-cn/bluexp-cloud-volumes-ontap/task-setting-up-gcp-encryption.html) [中使用客户管理的加](https://docs.netapp.com/zh-cn/bluexp-cloud-volumes-ontap/task-setting-up-gcp-encryption.html)[密密](https://docs.netapp.com/zh-cn/bluexp-cloud-volumes-ontap/task-setting-up-gcp-encryption.html)[钥](https://docs.netapp.com/zh-cn/bluexp-cloud-volumes-ontap/task-setting-up-gcp-encryption.html)["](https://docs.netapp.com/zh-cn/bluexp-cloud-volumes-ontap/task-setting-up-gcp-encryption.html)。

#### 在实施要求后启用数据分层

只要不存在连接或权限问题、BlueXP就会在创建系统时为冷数据创建一个对象存储。如果在创建系统之前未实 施上述要求、则需要通过API或System Manager手动启用分层、从而创建对象存储。

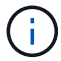

未来的Cloud Volumes ONTAP版本将提供通过BlueXP用户界面启用层的功能。

## **确保在聚合上启用分层**

必须在聚合上启用数据分层,才能在卷上启用数据分层。您应了解新卷和现有卷的要求。

• \* 新卷 \*

如果要在新卷上启用数据分层,则无需担心在聚合上启用数据分层。BlueXP会在已启用分层的现有聚合上创 建卷、或者如果尚未存在已启用数据分层的聚合、则它会为卷创建一个新聚合。

• \* 现有卷 \*

如果要在现有卷上启用数据分层,则需要确保在底层聚合上启用数据分层。如果现有聚合未启用数据分层, 则需要使用 System Manager 将现有聚合附加到对象存储。

确认是否已在聚合上启用分层的步骤

- 1. 在BlueXP中打开工作环境。
- 2. 单击聚合选项卡。
- 3. 导航到所需的区块、并验证是否已在聚合上启用或禁用分层。

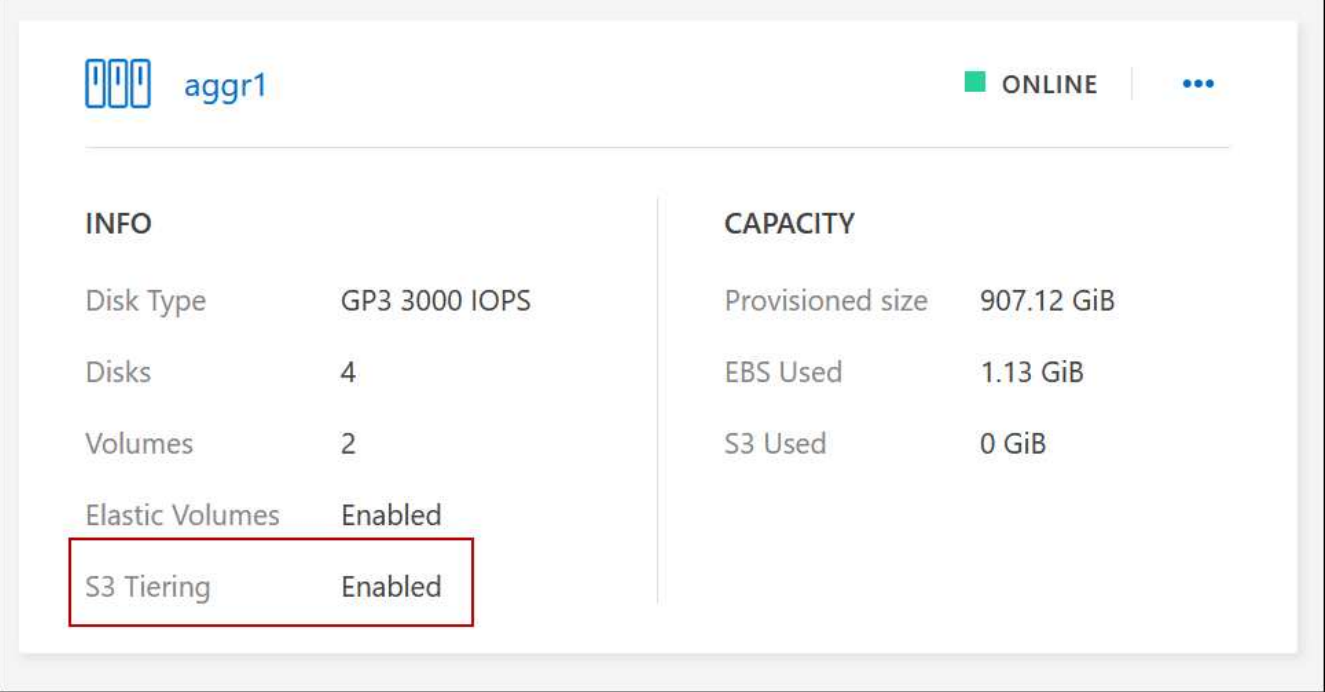

#### 在聚合上启用分层的步骤

- 1. 在 System Manager 中, 单击 \* 存储 > 层 \*。
- 2. 单击聚合的操作菜单并选择 \* 附加云层 \* 。
- 3. 选择要附加的云层,然后单击 \* 保存 \* 。

#### 下一步是什么?

现在,您可以在新卷和现有卷上启用数据分层,如下一节所述。

## 对读写卷中的数据进行分层

Cloud Volumes ONTAP 可以将读写卷上的非活动数据分层到经济高效的对象存储中,从而腾出性能层来存储热 数据。

#### 步骤

1. 在工作环境下的卷选项卡中、创建新卷或更改现有卷的层:

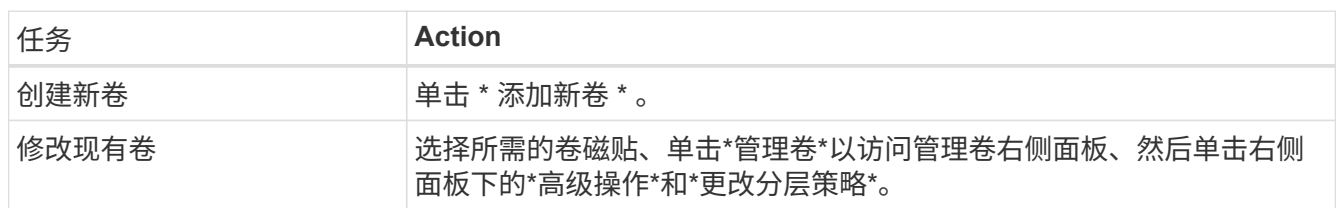

#### 2. 选择分层策略。

有关这些策略的问题描述,请参见 ["](https://docs.netapp.com/zh-cn/bluexp-cloud-volumes-ontap/concept-data-tiering.html)[数据分层概述](https://docs.netapp.com/zh-cn/bluexp-cloud-volumes-ontap/concept-data-tiering.html)["](https://docs.netapp.com/zh-cn/bluexp-cloud-volumes-ontap/concept-data-tiering.html)。

## ◦ 示例 \*

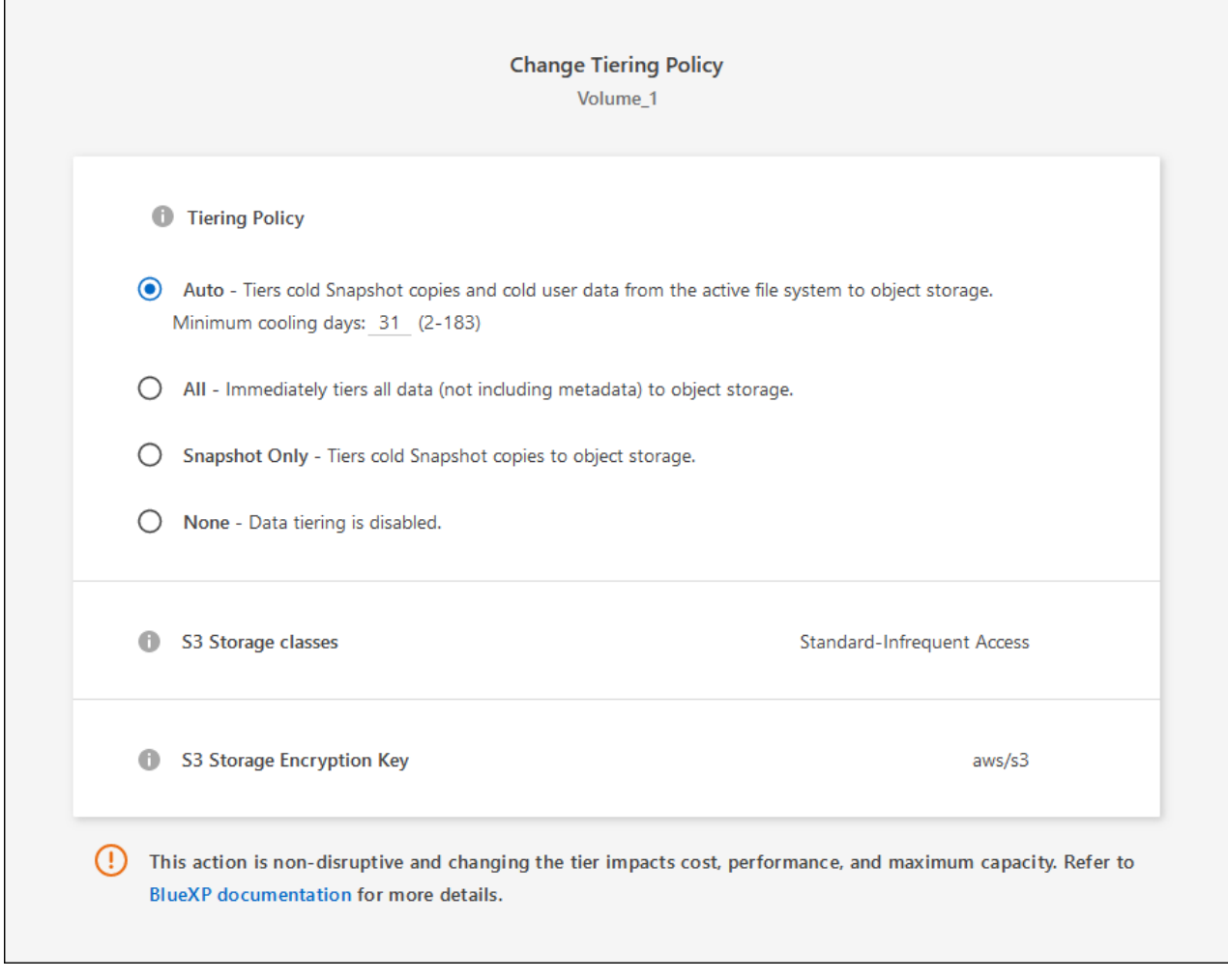

如果启用了数据分层的聚合尚不存在、则BlueXP将为卷创建一个新聚合。

## 对数据保护卷中的数据进行分层

Cloud Volumes ONTAP 可以将数据从数据保护卷分层到容量层。如果激活目标卷、则数据将在读取时逐渐移动 到性能层。

#### 步骤

- 1. 从左侧导航菜单中、选择\*存储>画布\*。
- 2. 在 " 画布 " 页面上,选择包含源卷的工作环境,然后将其拖动到要将该卷复制到的工作环境。
- 3. 按照提示操作、直至到达分层页面并启用到对象存储的数据分层。
	- 示例 \*

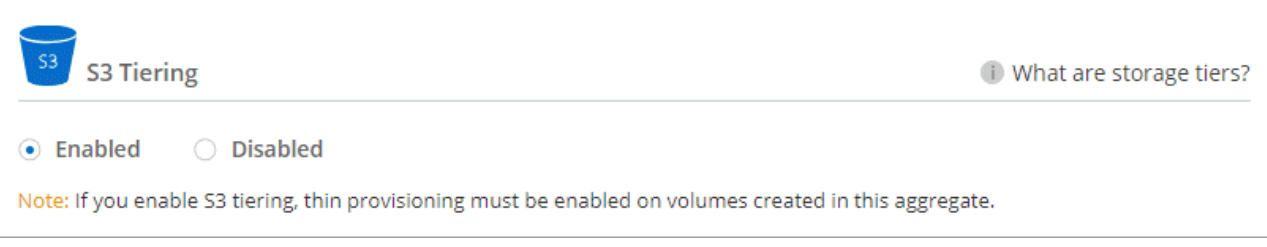

有关复制数据的帮助,请参见 ["](https://docs.netapp.com/us-en/bluexp-replication/task-replicating-data.html)[将数据](https://docs.netapp.com/us-en/bluexp-replication/task-replicating-data.html)[复制](https://docs.netapp.com/us-en/bluexp-replication/task-replicating-data.html)[到](https://docs.netapp.com/us-en/bluexp-replication/task-replicating-data.html)[云](https://docs.netapp.com/us-en/bluexp-replication/task-replicating-data.html)[中或从](https://docs.netapp.com/us-en/bluexp-replication/task-replicating-data.html)[云](https://docs.netapp.com/us-en/bluexp-replication/task-replicating-data.html)[中](https://docs.netapp.com/us-en/bluexp-replication/task-replicating-data.html)[复制](https://docs.netapp.com/us-en/bluexp-replication/task-replicating-data.html)[数据](https://docs.netapp.com/us-en/bluexp-replication/task-replicating-data.html)["](https://docs.netapp.com/us-en/bluexp-replication/task-replicating-data.html)。

## 更改分层数据的存储类

部署 Cloud Volumes ONTAP 后,您可以通过更改 30 天内未访问的非活动数据的存储类来降低存储成本。如果 您确实访问数据,访问成本会更高,因此在更改存储类之前,必须考虑到这一点。

分层数据的存储类在系统范围内—不是每个卷的 it 。

有关支持的存储类的信息,请参见 ["](https://docs.netapp.com/zh-cn/bluexp-cloud-volumes-ontap/concept-data-tiering.html)[数据分层概述](https://docs.netapp.com/zh-cn/bluexp-cloud-volumes-ontap/concept-data-tiering.html)["](https://docs.netapp.com/zh-cn/bluexp-cloud-volumes-ontap/concept-data-tiering.html)。

步骤

1. 在工作环境中,单击菜单图标,然后单击 \* 存储类 \* 或 \* Blob 存储分层 \* 。

2. 选择一个存储类,然后单击 \* 保存 \* 。

#### 更改数据分层的可用空间比率

数据分层的可用空间比率用于定义将数据分层到对象存储时, Cloud Volumes ONTAP SSD/HDD 上需要多少可 用空间。默认设置为 10% 的可用空间,但您可以根据需要调整此设置。

例如,您可以选择小于 10% 的可用空间,以确保您正在利用所购买的容量。然后、当需要额外容量时、BlueXP 可以为您购买额外的磁盘(直到达到聚合的磁盘限制为止)。

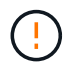

如果空间不足,则 Cloud Volumes ONTAP 无法移动数据,并且可能会出现性能下降。任何更改 都应谨慎进行。如果您不确定,请联系 NetApp 支持部门以获得指导。

此比率对于灾难恢复场景非常重要,因为从对象存储读取数据时, Cloud Volumes ONTAP 会将数据移至 SSD/HDD 以提高性能。如果空间不足,则 Cloud Volumes ONTAP 无法移动数据。在更改比率时,请考虑这一 点,以便满足您的业务需求。

#### 步骤

1. 在BlueXP控制台的右上角,单击\*设置\*图标,然后选择\* Cloud Volumes ONTAP设置\*。

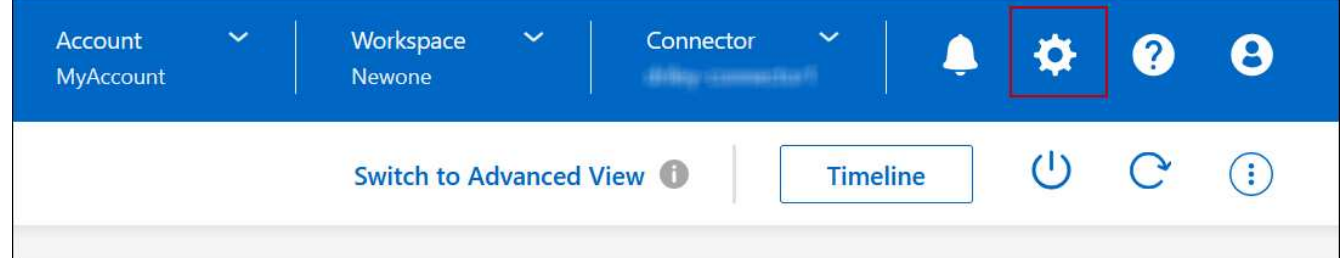

2. 在 \* 容量 \* 下, 单击 \* 聚合容量阈值 - 数据分层的可用空间比率 \* 。

3. 根据需要更改可用空间比率,然后单击 \* 保存 \* 。

## 更改自动分层策略的冷却期

如果您使用 auto tiering 策略在 Cloud Volumes ONTAP 卷上启用了数据分层,则可以根据业务需求调整默认 冷却期。仅使用API和CLI支持此操作。

冷却期是指卷中的用户数据在被视为 " 冷 " 并移至对象存储之前必须保持非活动状态的天数。

自动分层策略的默认冷却期为 31 天。您可以按如下所示更改冷却期:

- 9.8 或更高版本: 2 天到 183 天
- 9.7 或更早版本: 2 天到 63 天

#### 步骤

1. 创建卷或修改现有卷时,请在 API 请求中使用 *minimumCoolingDays* 参数。

# <span id="page-23-0"></span>将 **LUN** 连接到主机

创建iSCSI卷时、BlueXP会自动为您创建LUN。我们通过为每个卷仅创建一个 LUN 来简化 此过程,因此无需进行管理。创建卷后,请使用 IQN 从主机连接到 LUN 。

请注意以下事项:

- BlueXP的自动容量管理不适用于LUN。当BlueXP创建LUN时、它会禁用自动增长功能。
- 您可以从 System Manager 或 CLI 创建其他 LUN 。

#### 步骤

- 1. 从左侧导航菜单中、选择\*存储>画布\*。
- 2. 在 " 画布 " 页面上,双击要管理卷的 Cloud Volumes ONTAP 工作环境。
- 3. 在工作环境中、单击\*卷\*选项卡。
- 4. 在卷选项卡上、导航到所需的卷标题、然后单击\*管理卷\*以访问管理卷右侧面板。
- 5. 单击\*目标IQN\*。
- 6. 单击 \* 复制 \* 以复制 IQN 名称。
- 7. 设置从主机到 LUN 的 iSCSI 连接。
	- ["](http://docs.netapp.com/ontap-9/topic/com.netapp.doc.exp-iscsi-rhel-cg/GUID-15E8C226-BED5-46D0-BAED-379EA4311340.html)[适](http://docs.netapp.com/ontap-9/topic/com.netapp.doc.exp-iscsi-rhel-cg/GUID-15E8C226-BED5-46D0-BAED-379EA4311340.html)[用于](http://docs.netapp.com/ontap-9/topic/com.netapp.doc.exp-iscsi-rhel-cg/GUID-15E8C226-BED5-46D0-BAED-379EA4311340.html) [Red Hat Enterprise Linux](http://docs.netapp.com/ontap-9/topic/com.netapp.doc.exp-iscsi-rhel-cg/GUID-15E8C226-BED5-46D0-BAED-379EA4311340.html) [的](http://docs.netapp.com/ontap-9/topic/com.netapp.doc.exp-iscsi-rhel-cg/GUID-15E8C226-BED5-46D0-BAED-379EA4311340.html) [ONTAP 9 iSCSI](http://docs.netapp.com/ontap-9/topic/com.netapp.doc.exp-iscsi-rhel-cg/GUID-15E8C226-BED5-46D0-BAED-379EA4311340.html) [快](http://docs.netapp.com/ontap-9/topic/com.netapp.doc.exp-iscsi-rhel-cg/GUID-15E8C226-BED5-46D0-BAED-379EA4311340.html)[速](http://docs.netapp.com/ontap-9/topic/com.netapp.doc.exp-iscsi-rhel-cg/GUID-15E8C226-BED5-46D0-BAED-379EA4311340.html)[配置:启动](http://docs.netapp.com/ontap-9/topic/com.netapp.doc.exp-iscsi-rhel-cg/GUID-15E8C226-BED5-46D0-BAED-379EA4311340.html)[与目](http://docs.netapp.com/ontap-9/topic/com.netapp.doc.exp-iscsi-rhel-cg/GUID-15E8C226-BED5-46D0-BAED-379EA4311340.html)[标的](http://docs.netapp.com/ontap-9/topic/com.netapp.doc.exp-iscsi-rhel-cg/GUID-15E8C226-BED5-46D0-BAED-379EA4311340.html) [iSCSI](http://docs.netapp.com/ontap-9/topic/com.netapp.doc.exp-iscsi-rhel-cg/GUID-15E8C226-BED5-46D0-BAED-379EA4311340.html) [会](http://docs.netapp.com/ontap-9/topic/com.netapp.doc.exp-iscsi-rhel-cg/GUID-15E8C226-BED5-46D0-BAED-379EA4311340.html)[话](http://docs.netapp.com/ontap-9/topic/com.netapp.doc.exp-iscsi-rhel-cg/GUID-15E8C226-BED5-46D0-BAED-379EA4311340.html)["](http://docs.netapp.com/ontap-9/topic/com.netapp.doc.exp-iscsi-rhel-cg/GUID-15E8C226-BED5-46D0-BAED-379EA4311340.html)
	- ["](http://docs.netapp.com/ontap-9/topic/com.netapp.doc.exp-iscsi-cpg/GUID-857453EC-90E9-4AB6-B543-83827CF374BF.html)[适](http://docs.netapp.com/ontap-9/topic/com.netapp.doc.exp-iscsi-cpg/GUID-857453EC-90E9-4AB6-B543-83827CF374BF.html)[用于](http://docs.netapp.com/ontap-9/topic/com.netapp.doc.exp-iscsi-cpg/GUID-857453EC-90E9-4AB6-B543-83827CF374BF.html) [Windows](http://docs.netapp.com/ontap-9/topic/com.netapp.doc.exp-iscsi-cpg/GUID-857453EC-90E9-4AB6-B543-83827CF374BF.html) [的](http://docs.netapp.com/ontap-9/topic/com.netapp.doc.exp-iscsi-cpg/GUID-857453EC-90E9-4AB6-B543-83827CF374BF.html) [ONTAP 9 iSCSI](http://docs.netapp.com/ontap-9/topic/com.netapp.doc.exp-iscsi-cpg/GUID-857453EC-90E9-4AB6-B543-83827CF374BF.html) [快](http://docs.netapp.com/ontap-9/topic/com.netapp.doc.exp-iscsi-cpg/GUID-857453EC-90E9-4AB6-B543-83827CF374BF.html)[速](http://docs.netapp.com/ontap-9/topic/com.netapp.doc.exp-iscsi-cpg/GUID-857453EC-90E9-4AB6-B543-83827CF374BF.html)[配置:启动](http://docs.netapp.com/ontap-9/topic/com.netapp.doc.exp-iscsi-cpg/GUID-857453EC-90E9-4AB6-B543-83827CF374BF.html)[与目](http://docs.netapp.com/ontap-9/topic/com.netapp.doc.exp-iscsi-cpg/GUID-857453EC-90E9-4AB6-B543-83827CF374BF.html)[标的](http://docs.netapp.com/ontap-9/topic/com.netapp.doc.exp-iscsi-cpg/GUID-857453EC-90E9-4AB6-B543-83827CF374BF.html) [iSCSI](http://docs.netapp.com/ontap-9/topic/com.netapp.doc.exp-iscsi-cpg/GUID-857453EC-90E9-4AB6-B543-83827CF374BF.html) [会](http://docs.netapp.com/ontap-9/topic/com.netapp.doc.exp-iscsi-cpg/GUID-857453EC-90E9-4AB6-B543-83827CF374BF.html)[话](http://docs.netapp.com/ontap-9/topic/com.netapp.doc.exp-iscsi-cpg/GUID-857453EC-90E9-4AB6-B543-83827CF374BF.html)["](http://docs.netapp.com/ontap-9/topic/com.netapp.doc.exp-iscsi-cpg/GUID-857453EC-90E9-4AB6-B543-83827CF374BF.html)
	- ["ONTAP SAN](https://docs.netapp.com/us-en/ontap-sanhost/) [主机配置](https://docs.netapp.com/us-en/ontap-sanhost/)["](https://docs.netapp.com/us-en/ontap-sanhost/)

# <span id="page-23-1"></span>利用 **FlexCache** 卷加快数据访问速度

FlexCache卷是一种存储卷、用于缓存来自初始(或源)卷的SMB和NFS读取数据。后续读取 缓存的数据会加快对该数据的访问速度。

您可以使用 FlexCache 卷加快数据访问速度,或者从访问量较多的卷卸载流量。FlexCache 卷有助于提高性能 ,尤其是在客户端需要重复访问相同数据时,因为可以直接提供数据,而无需访问原始卷。FlexCache 卷非常适 合读取密集型系统工作负载。

BlueXP可通过管理FlexCache卷 ["BlueXP](https://docs.netapp.com/us-en/bluexp-volume-caching/index.html)[卷](https://docs.netapp.com/us-en/bluexp-volume-caching/index.html)[缓](https://docs.netapp.com/us-en/bluexp-volume-caching/index.html)[存](https://docs.netapp.com/us-en/bluexp-volume-caching/index.html)["](https://docs.netapp.com/us-en/bluexp-volume-caching/index.html) 服务

您还可以使用ONTAP命令行界面或ONTAP系统管理器创建和管理FlexCache卷:

- ["](http://docs.netapp.com/ontap-9/topic/com.netapp.doc.pow-fc-mgmt/home.html)[《](http://docs.netapp.com/ontap-9/topic/com.netapp.doc.pow-fc-mgmt/home.html) [FlexCache](http://docs.netapp.com/ontap-9/topic/com.netapp.doc.pow-fc-mgmt/home.html) [卷加](http://docs.netapp.com/ontap-9/topic/com.netapp.doc.pow-fc-mgmt/home.html)[快](http://docs.netapp.com/ontap-9/topic/com.netapp.doc.pow-fc-mgmt/home.html)[数据](http://docs.netapp.com/ontap-9/topic/com.netapp.doc.pow-fc-mgmt/home.html)[访问高级](http://docs.netapp.com/ontap-9/topic/com.netapp.doc.pow-fc-mgmt/home.html)[指](http://docs.netapp.com/ontap-9/topic/com.netapp.doc.pow-fc-mgmt/home.html)[南》](http://docs.netapp.com/ontap-9/topic/com.netapp.doc.pow-fc-mgmt/home.html)["](http://docs.netapp.com/ontap-9/topic/com.netapp.doc.pow-fc-mgmt/home.html)
- ["](http://docs.netapp.com/ontap-9/topic/com.netapp.doc.onc-sm-help-960/GUID-07F4C213-076D-4FE8-A8E3-410F49498D49.html)[在](http://docs.netapp.com/ontap-9/topic/com.netapp.doc.onc-sm-help-960/GUID-07F4C213-076D-4FE8-A8E3-410F49498D49.html) [System Manager](http://docs.netapp.com/ontap-9/topic/com.netapp.doc.onc-sm-help-960/GUID-07F4C213-076D-4FE8-A8E3-410F49498D49.html) [中创建](http://docs.netapp.com/ontap-9/topic/com.netapp.doc.onc-sm-help-960/GUID-07F4C213-076D-4FE8-A8E3-410F49498D49.html) [FlexCache](http://docs.netapp.com/ontap-9/topic/com.netapp.doc.onc-sm-help-960/GUID-07F4C213-076D-4FE8-A8E3-410F49498D49.html) [卷](http://docs.netapp.com/ontap-9/topic/com.netapp.doc.onc-sm-help-960/GUID-07F4C213-076D-4FE8-A8E3-410F49498D49.html)["](http://docs.netapp.com/ontap-9/topic/com.netapp.doc.onc-sm-help-960/GUID-07F4C213-076D-4FE8-A8E3-410F49498D49.html)

BlueXP为所有新的Cloud Volumes ONTAP系统生成FlexCache许可证。此许可证包含 500 GiB 的使用量限制。

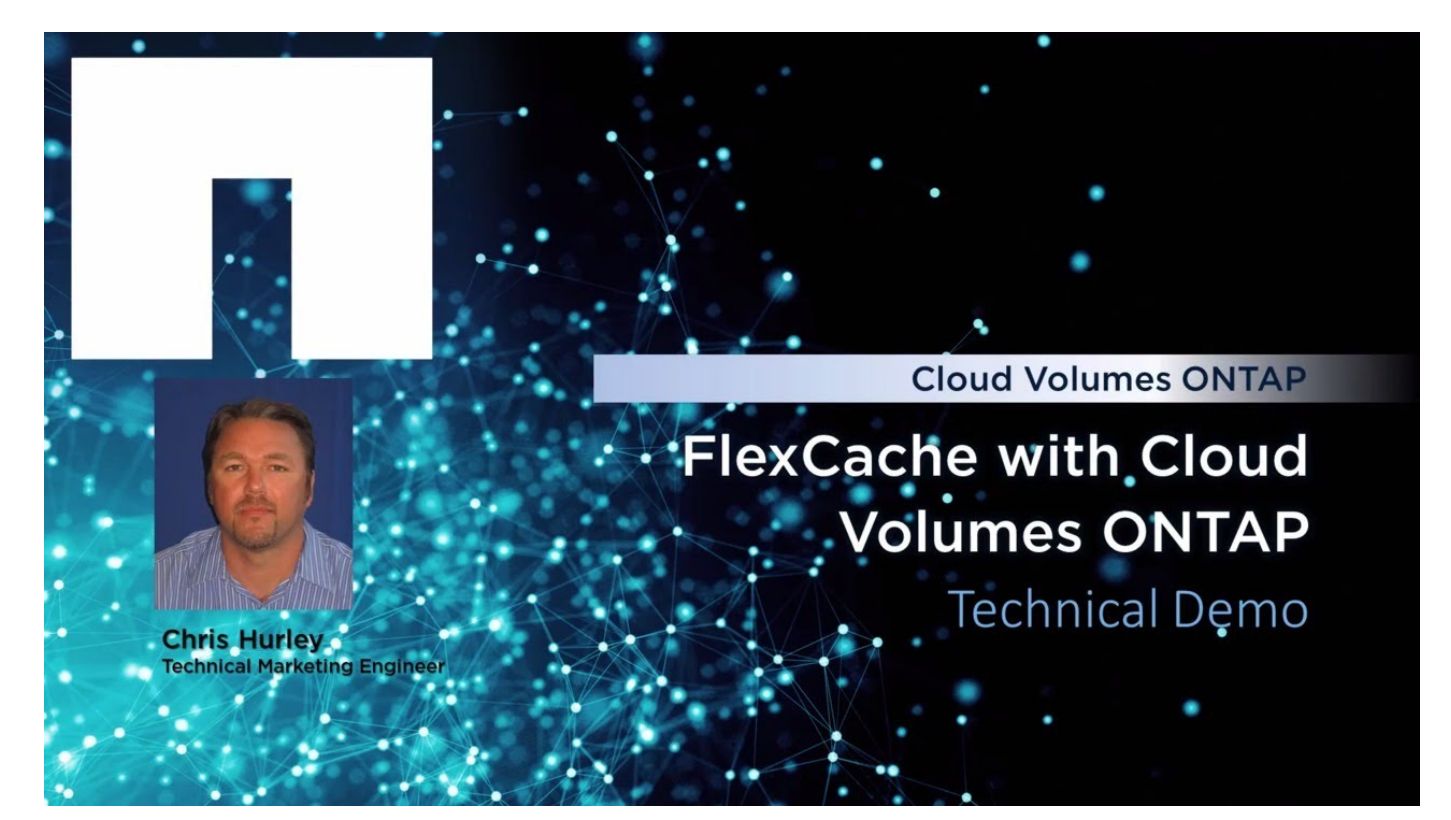

#### 版权信息

版权所有 © 2024 NetApp, Inc.。保留所有权利。中国印刷。未经版权所有者事先书面许可,本文档中受版权保 护的任何部分不得以任何形式或通过任何手段(图片、电子或机械方式,包括影印、录音、录像或存储在电子检 索系统中)进行复制。

从受版权保护的 NetApp 资料派生的软件受以下许可和免责声明的约束:

本软件由 NetApp 按"原样"提供,不含任何明示或暗示担保,包括但不限于适销性以及针对特定用途的适用性的 隐含担保,特此声明不承担任何责任。在任何情况下,对于因使用本软件而以任何方式造成的任何直接性、间接 性、偶然性、特殊性、惩罚性或后果性损失(包括但不限于购买替代商品或服务;使用、数据或利润方面的损失 ;或者业务中断),无论原因如何以及基于何种责任理论,无论出于合同、严格责任或侵权行为(包括疏忽或其 他行为),NetApp 均不承担责任,即使已被告知存在上述损失的可能性。

NetApp 保留在不另行通知的情况下随时对本文档所述的任何产品进行更改的权利。除非 NetApp 以书面形式明 确同意,否则 NetApp 不承担因使用本文档所述产品而产生的任何责任或义务。使用或购买本产品不表示获得 NetApp 的任何专利权、商标权或任何其他知识产权许可。

本手册中描述的产品可能受一项或多项美国专利、外国专利或正在申请的专利的保护。

有限权利说明:政府使用、复制或公开本文档受 DFARS 252.227-7013 (2014 年 2 月)和 FAR 52.227-19 (2007 年 12 月)中"技术数据权利 — 非商用"条款第 (b)(3) 条规定的限制条件的约束。

本文档中所含数据与商业产品和/或商业服务(定义见 FAR 2.101)相关,属于 NetApp, Inc. 的专有信息。根据 本协议提供的所有 NetApp 技术数据和计算机软件具有商业性质,并完全由私人出资开发。 美国政府对这些数 据的使用权具有非排他性、全球性、受限且不可撤销的许可,该许可既不可转让,也不可再许可,但仅限在与交 付数据所依据的美国政府合同有关且受合同支持的情况下使用。除本文档规定的情形外,未经 NetApp, Inc. 事先 书面批准,不得使用、披露、复制、修改、操作或显示这些数据。美国政府对国防部的授权仅限于 DFARS 的第 252.227-7015(b)(2014 年 2 月)条款中明确的权利。

商标信息

NetApp、NetApp 标识和 <http://www.netapp.com/TM> 上所列的商标是 NetApp, Inc. 的商标。其他公司和产品名 称可能是其各自所有者的商标。